[OVS statistic collectd plugin tests.](https://wiki.ith.intel.com/display/HA/OvS+Plugin+Executed+Tests#OvSPluginExecutedTests-OVSstatisticcollectdplugintests.)

• [Table #1. OVS statistics collectd plugin tests results.](https://wiki.ith.intel.com/display/HA/OvS+Plugin+Executed+Tests#OvSPluginExecutedTests-Table#1.OVSstatisticscollectdplugintestsresults.) [OVS events collectd plugin tests.](https://wiki.ith.intel.com/display/HA/OvS+Plugin+Executed+Tests#OvSPluginExecutedTests-OVSeventscollectdplugintests.)

• [Table #2. OVS events collectd plugin tests results.](https://wiki.ith.intel.com/display/HA/OvS+Plugin+Executed+Tests#OvSPluginExecutedTests-Table#2.OVSeventscollectdplugintestsresults.) [OVS statistic SNMP tests.](https://wiki.ith.intel.com/display/HA/OvS+Plugin+Executed+Tests#OvSPluginExecutedTests-OVSstatisticSNMPtests.)

• [Table #3. SNMP: OVS statistic tests results.](https://wiki.ith.intel.com/display/HA/OvS+Plugin+Executed+Tests#OvSPluginExecutedTests-Table#3.SNMP:OVSstatistictestsresults.)

[OVS events multi instance collectd plugin tests.](https://wiki.ith.intel.com/display/HA/OvS+Plugin+Executed+Tests#OvSPluginExecutedTests-OVSeventsmultiinstancecollectdplugintests.)

• [Table #4. OVS events multi instance collectd plugin tests results.](https://wiki.ith.intel.com/display/HA/OvS+Plugin+Executed+Tests#OvSPluginExecutedTests-Table#4.OVSeventsmultiinstancecollectdplugintestsresults.) [OVS stats multi instance collectd plugin tests.](https://wiki.ith.intel.com/display/HA/OvS+Plugin+Executed+Tests#OvSPluginExecutedTests-OVSstatsmultiinstancecollectdplugintests.)

• [Table #5. OVS stats multi instance collectd](https://wiki.ith.intel.com/display/HA/OvS+Plugin+Executed+Tests#OvSPluginExecutedTests-Table#5.OVSstatsmultiinstancecollectdplugintestsresults.) plugin tests results.

## **OVS statistic collectd plugin tests.**

### **Test Environment details:**

- Bare Metal, Ubuntu 16.04.1 LTS
- Kernel version: 4.4.0-43-generic

### **Repo/branch used:**

collectd/master

#### **Tests precondition:**

OVS version - 2.5.2.

*OpenvSwitch configuration:*

- Start ovs: service openvswitch-switch start
- Add new bridge: ovs-vsctl add-br br0
- Allow connection to ovsdb-server: ovs-vsctl set-manager ptcp:6640

*Ovs\_stat configuration:*

- Open collectd config file: vim /install\_folder/etc/collectd.conf
- Uncomment LoadPlugin "ovs\_stat" fields.
- Set up IP address, port, bridges (Address/port or OVS DB Socket):

<Plugin ovs\_stats> Port "6640" Address "127.0.0.1" Socket "/var/run/openvswitch/db.sock" Bridges "br0" </Plugin>

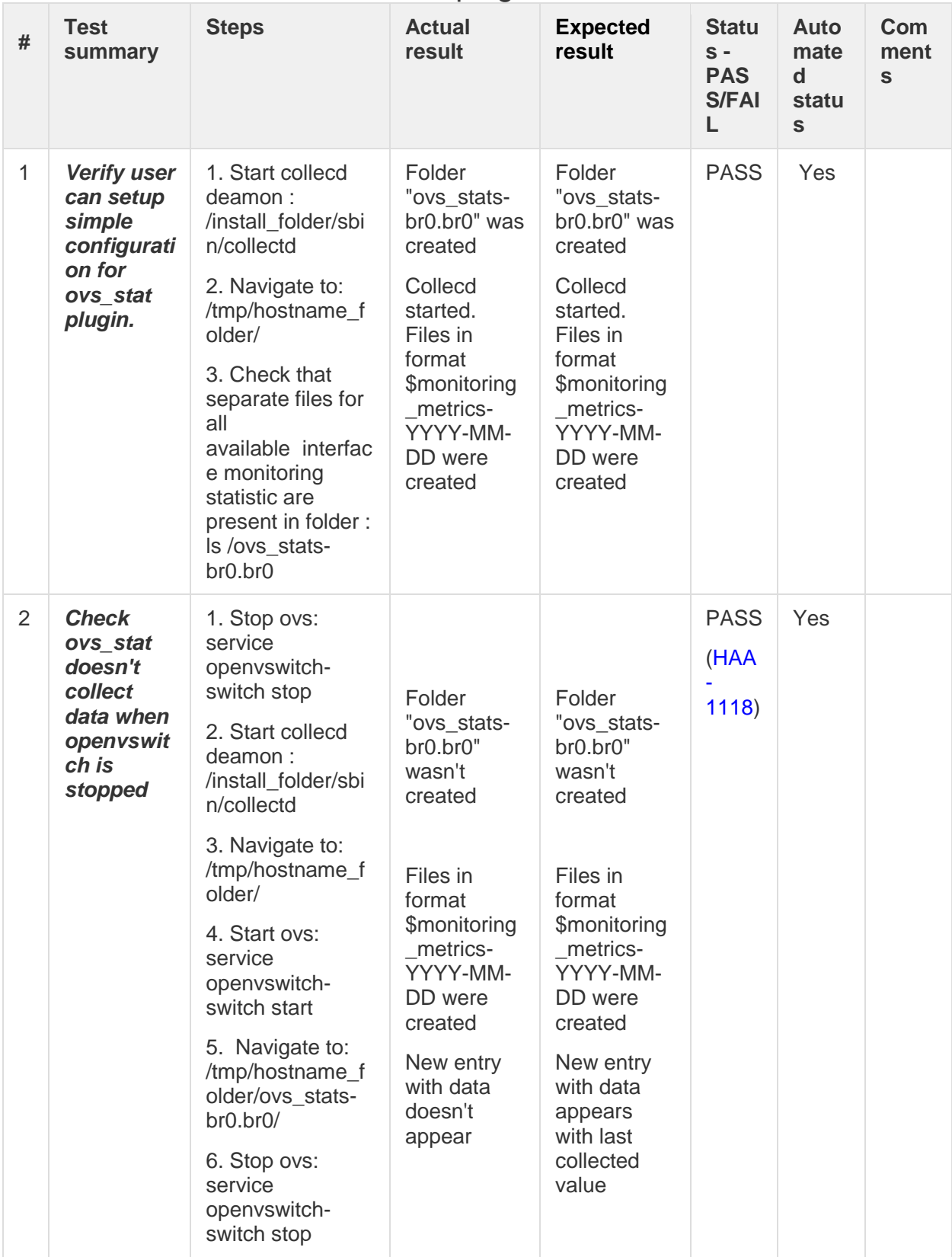

### Table #1. OVS statistics collectd plugin tests results.

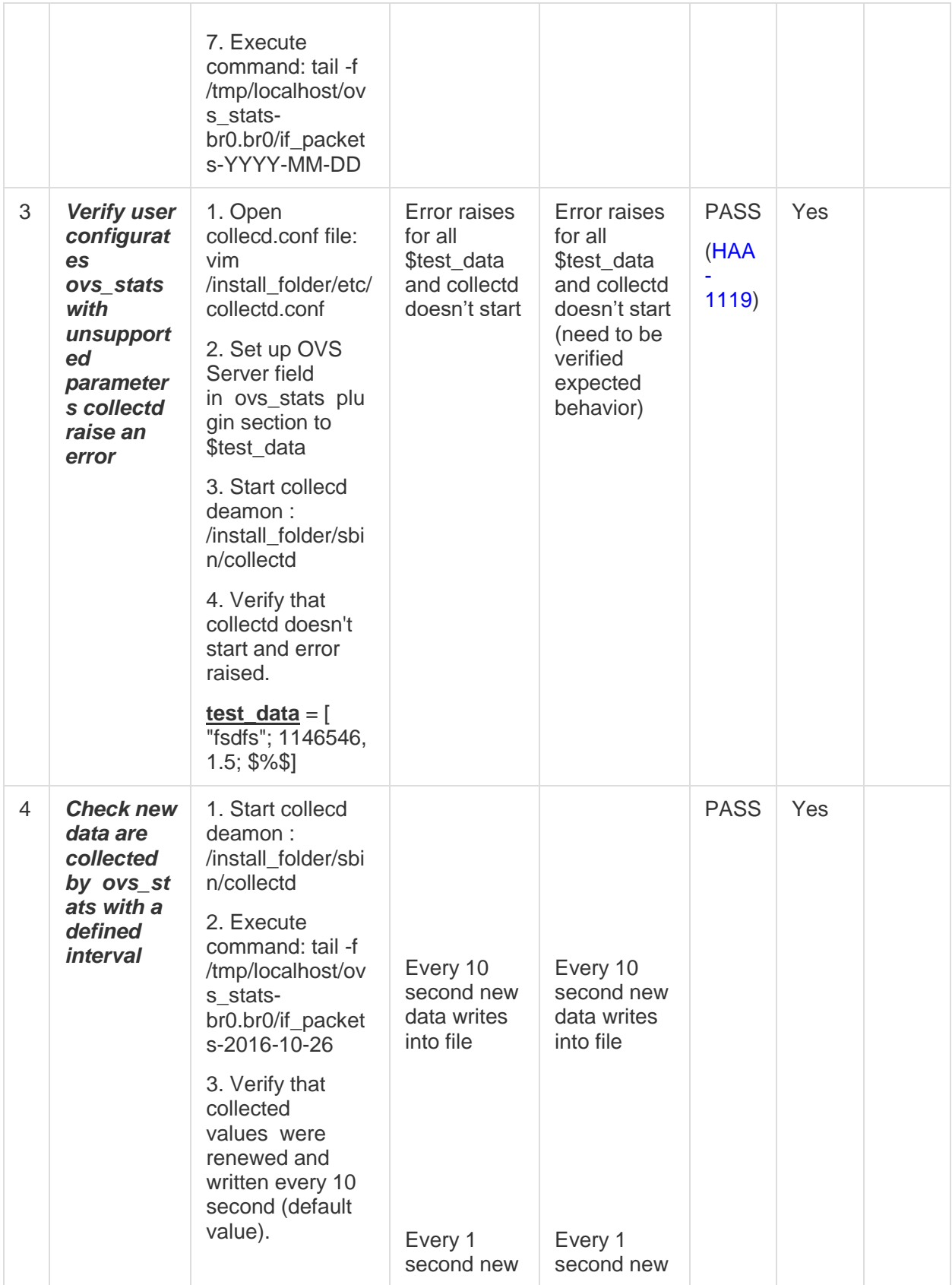

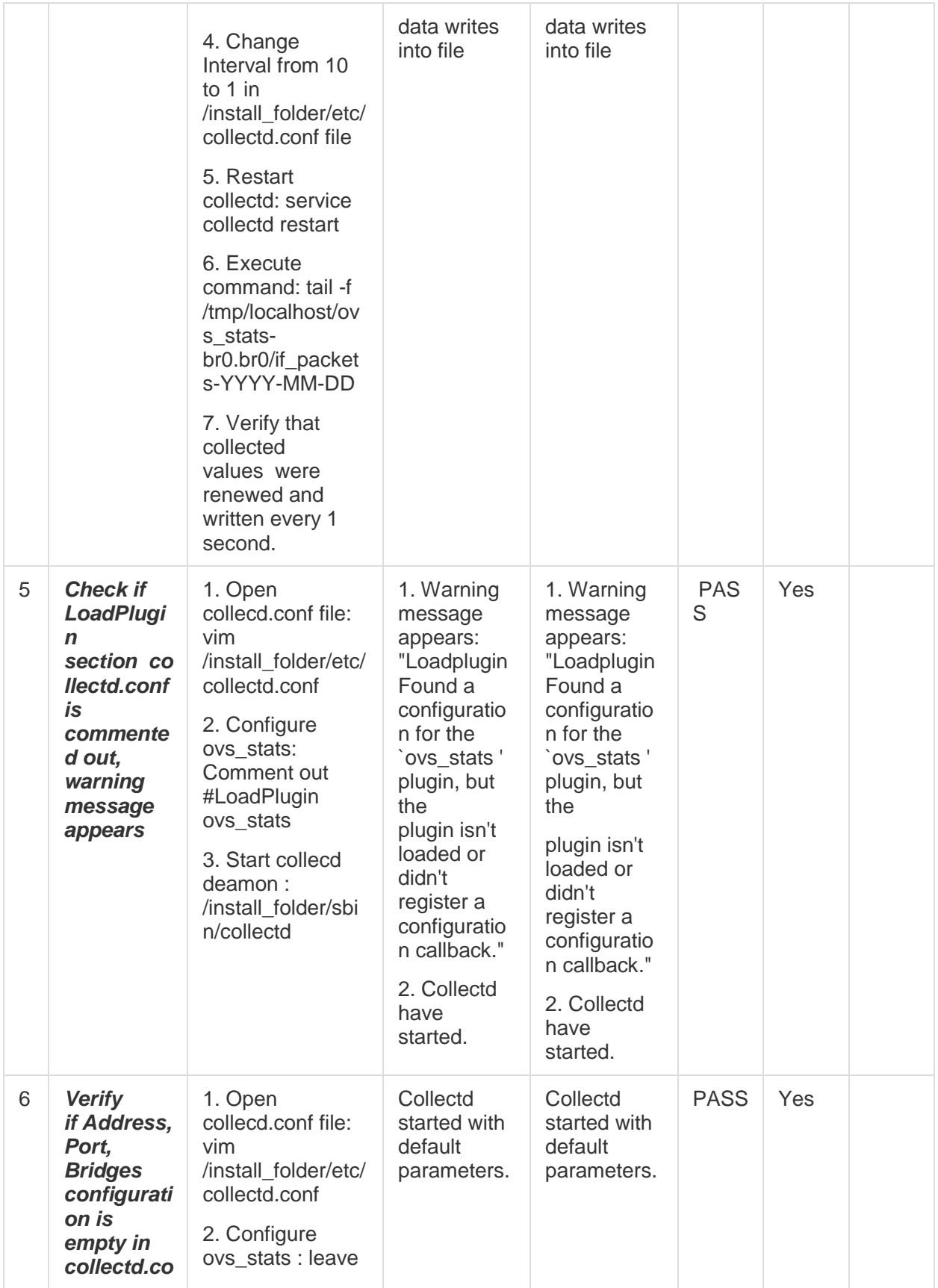

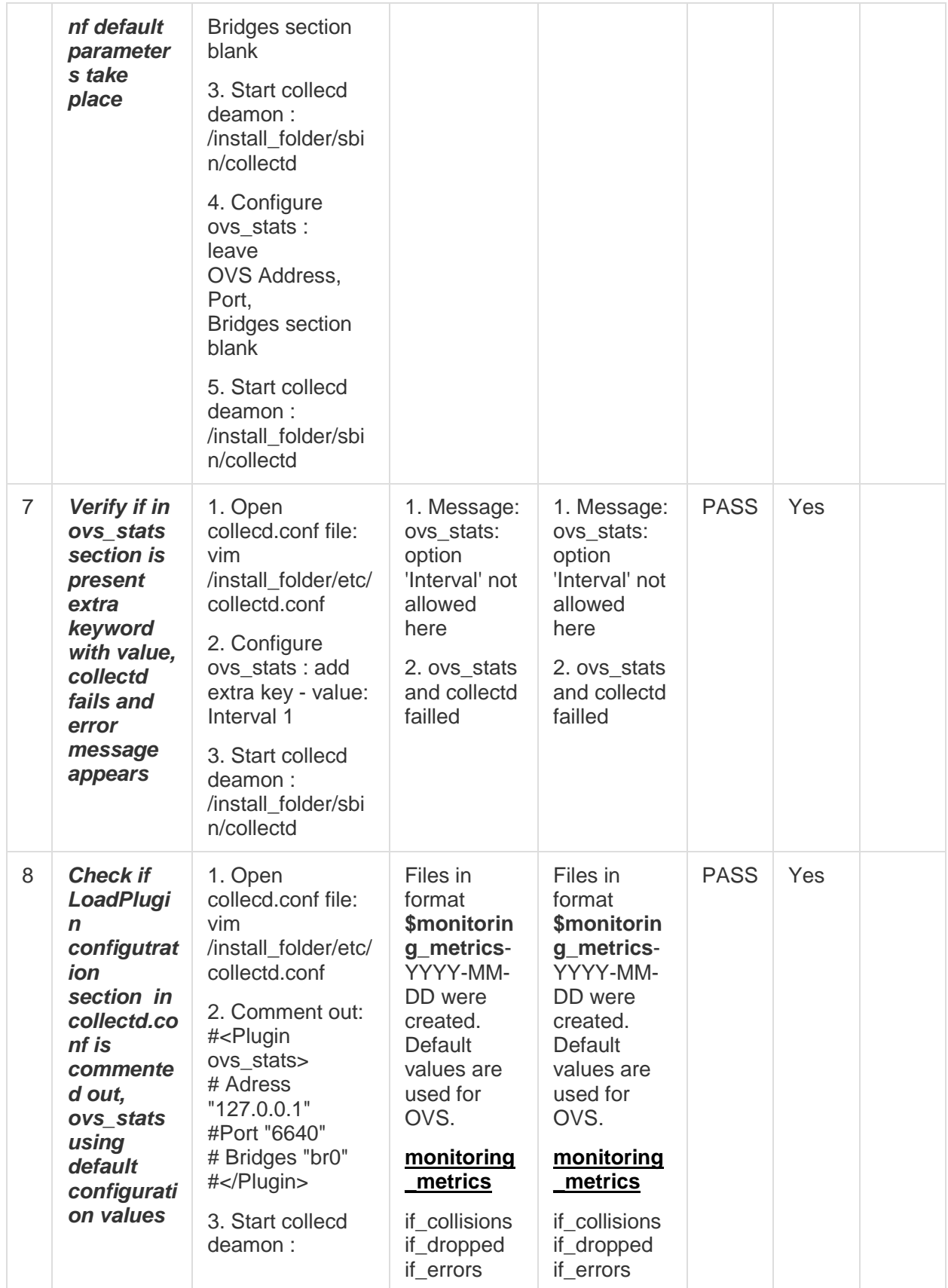

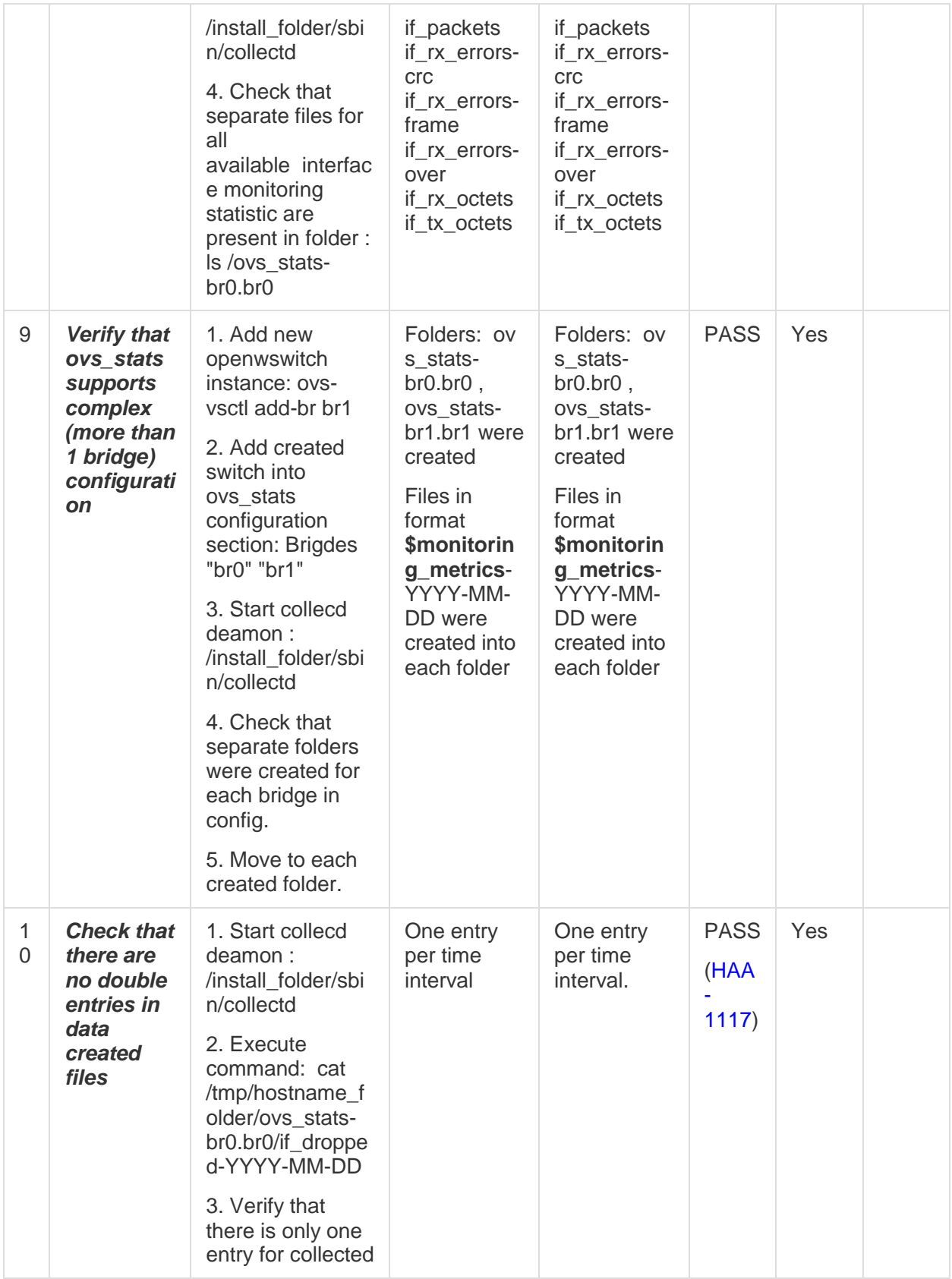

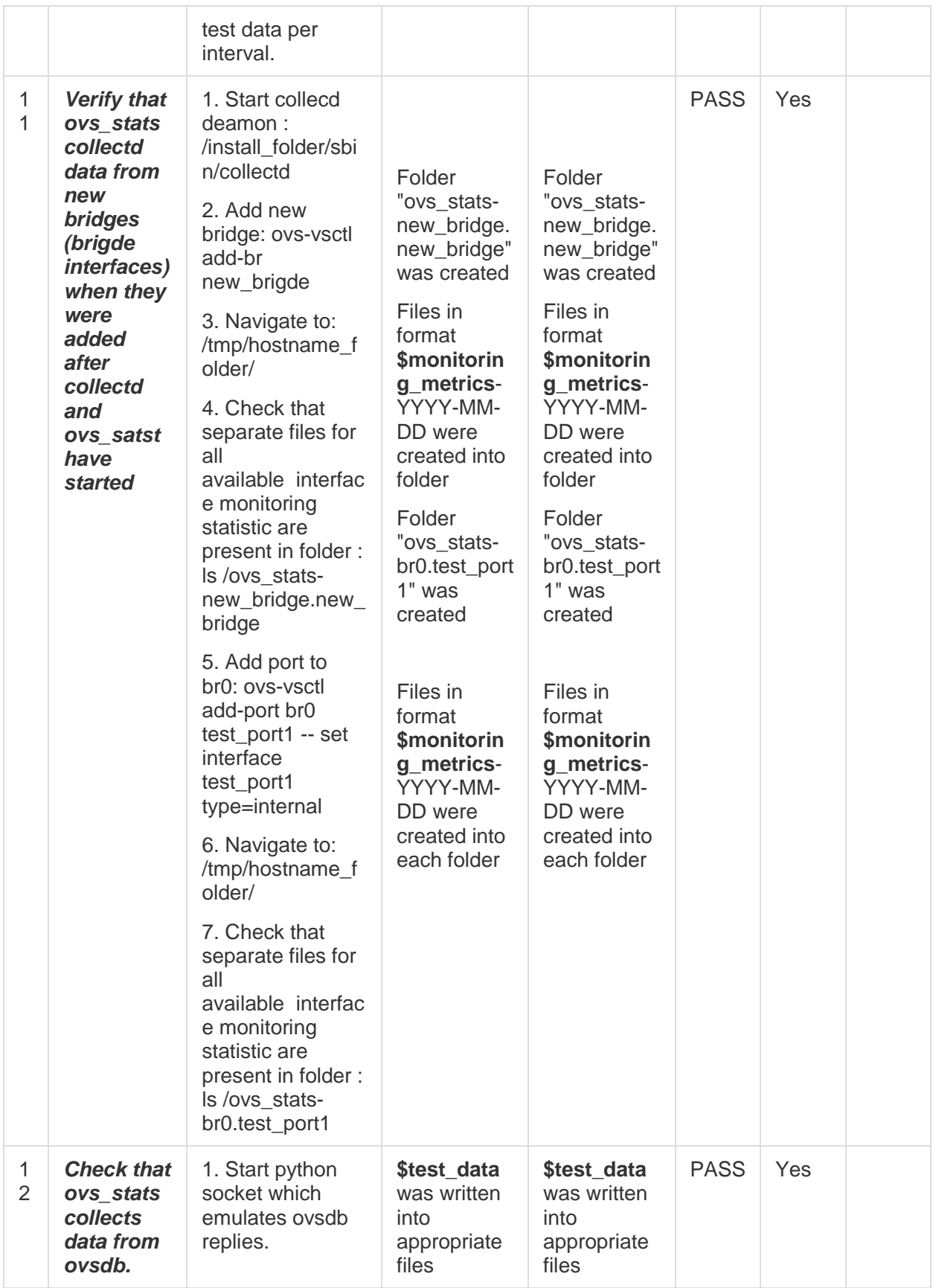

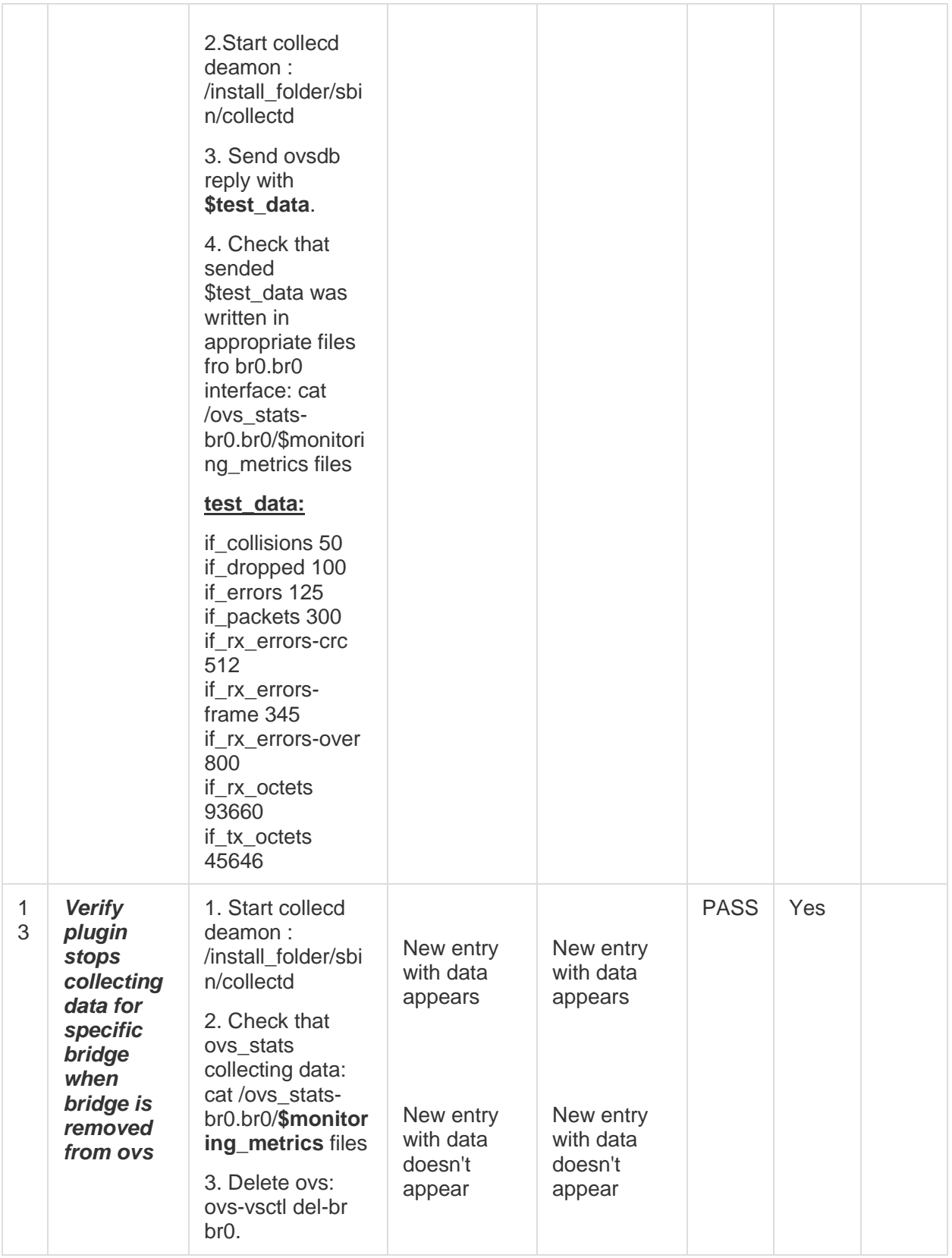

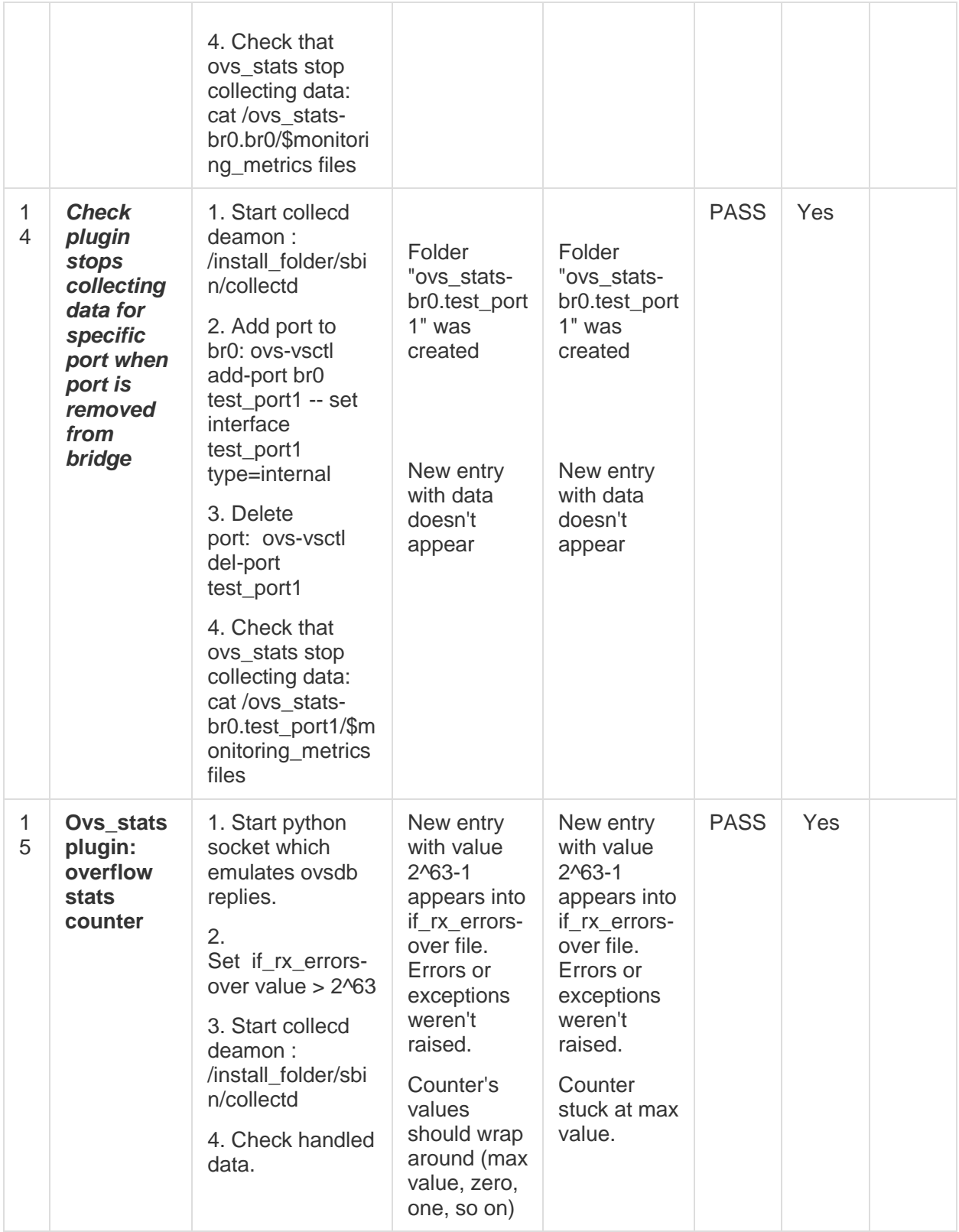

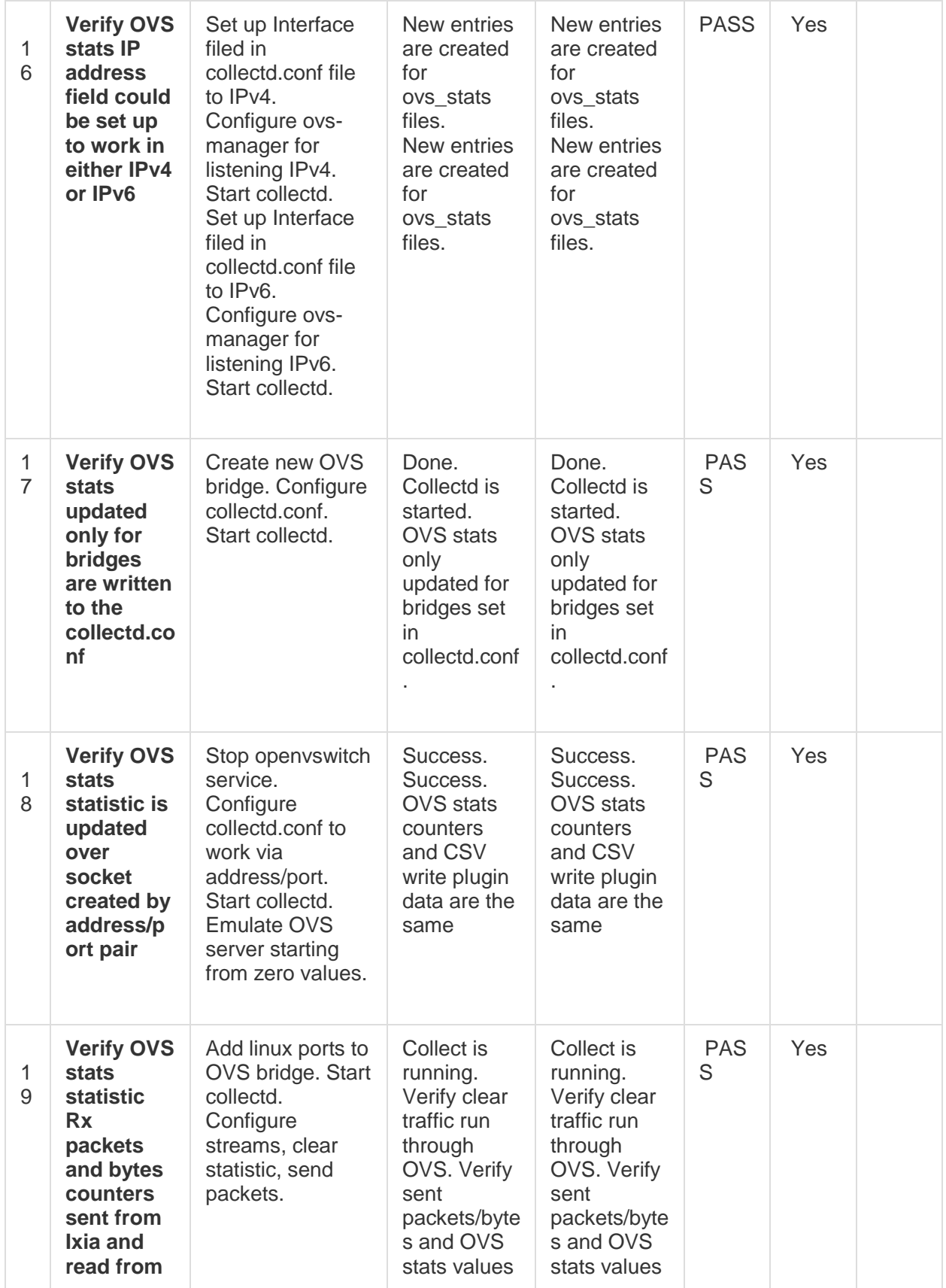

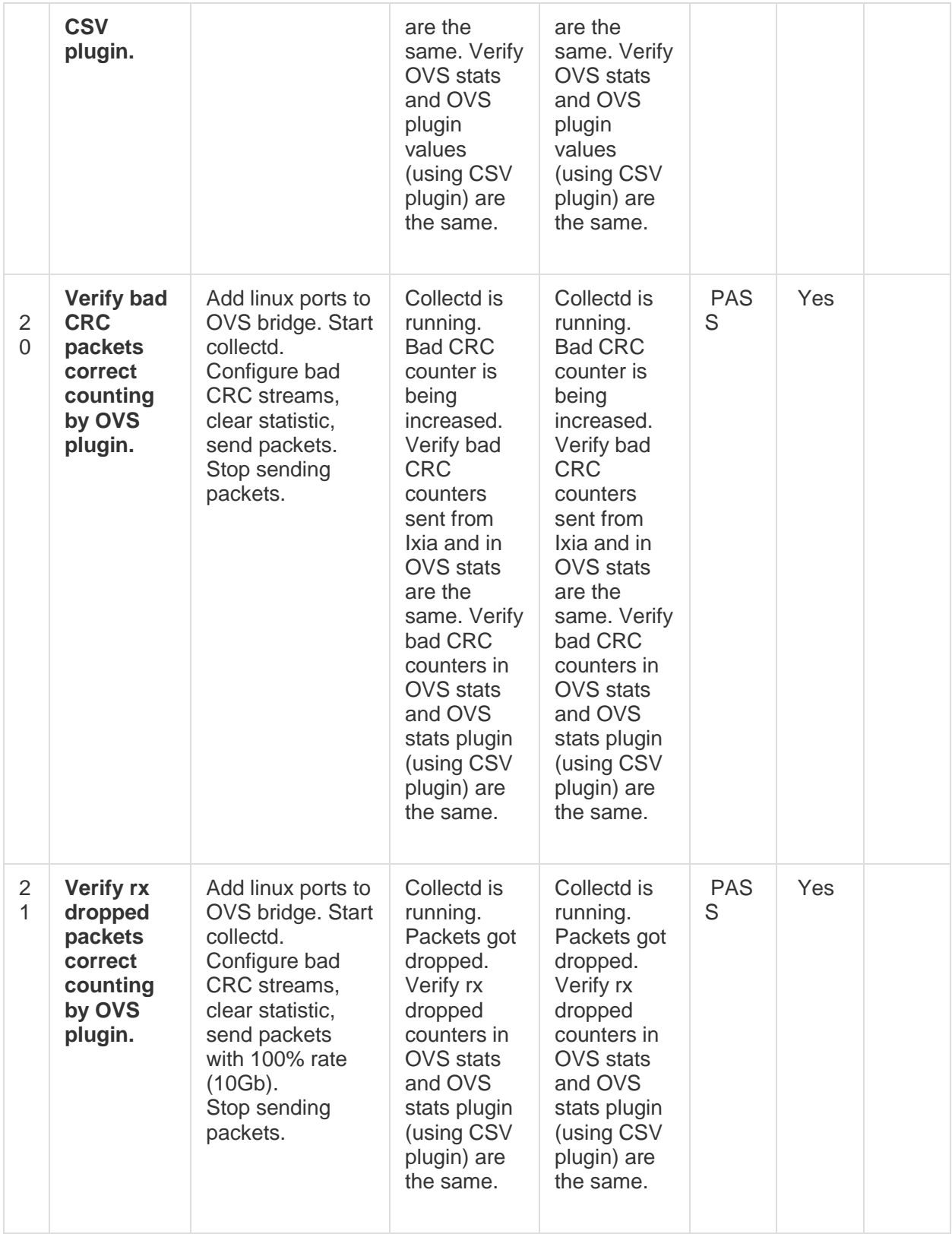

# **OVS events collectd plugin tests.**

### **Test Environment details:**

- Bare Metal, Ubuntu 16.04.1 LTS
- Kernel version: 4.4.0-43-generic

### **Repo/branch used:**

collectd/master

### **Tests precondition:**

*OpenvSwitch configuration:*

- Start ovs: service openvswitch-switch start
- Add new bridge: ovs-vsctl add-br br0
- Allow connection to ovsdb-server: ovs-vsctl set-manager ptcp:6640

### *Ovs\_events configuration:*

- Open collectd config file: vim /install\_folder/etc/collectd.conf
- Uncomment LoadPlugin "ovs\_events" fields.
- Set up Port "6640", Address "127.0.0.1", Interfaces "br0"

#### *Ovs\_events configuration:*

- Open collectd config file: vim /install\_folder/etc/collectd.conf
- Uncomment LoadPlugin "ovs\_events" fields.
- Set up Port "6640", Address "127.0.0.1", Interfaces "br0"

### *Exec plugin configuration:*

Create non root user (example "test") and put bash file:

#!/bin/bash rm -f /tmp/notifications while read x y do echo \$x\$y >> /tmp/notifications done

Open collectd config file: vim /install\_folder/etc/collectd.conf

 Configure exec plugin: <LoadPlugin exec> <Plugin exec> Exec "user\_name:user\_group" "path\_to\_bash\_script" NotificationExec "user\_name:user\_group" "path\_to\_bash\_script" </Plugin>

*Syslog plugin configuration:*

Configure:

<Plugin syslog> LogLevel debug NotifyLevel "OKAY" </Plugin>

# Table #2. OVS events collectd plugin tests results.

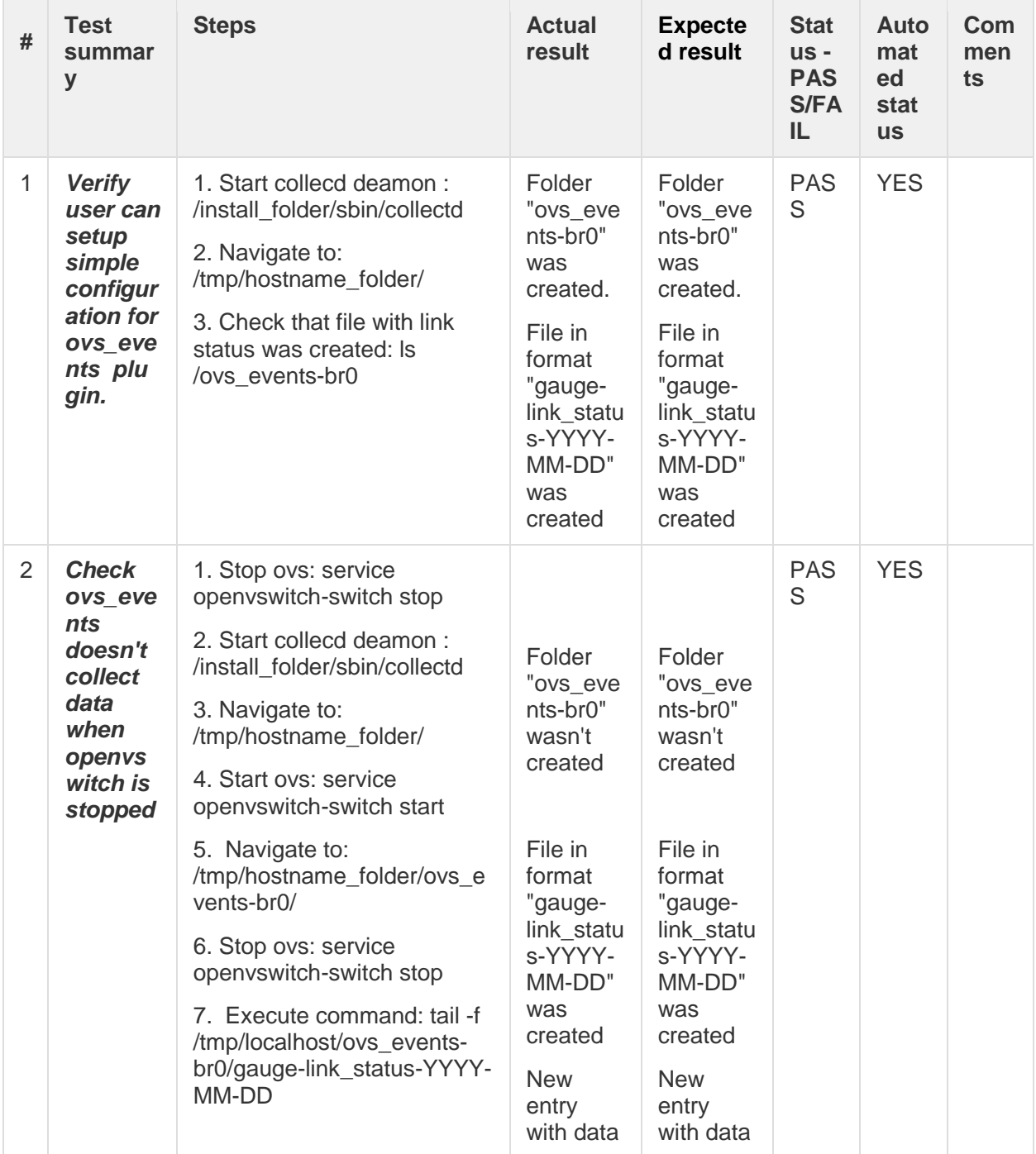

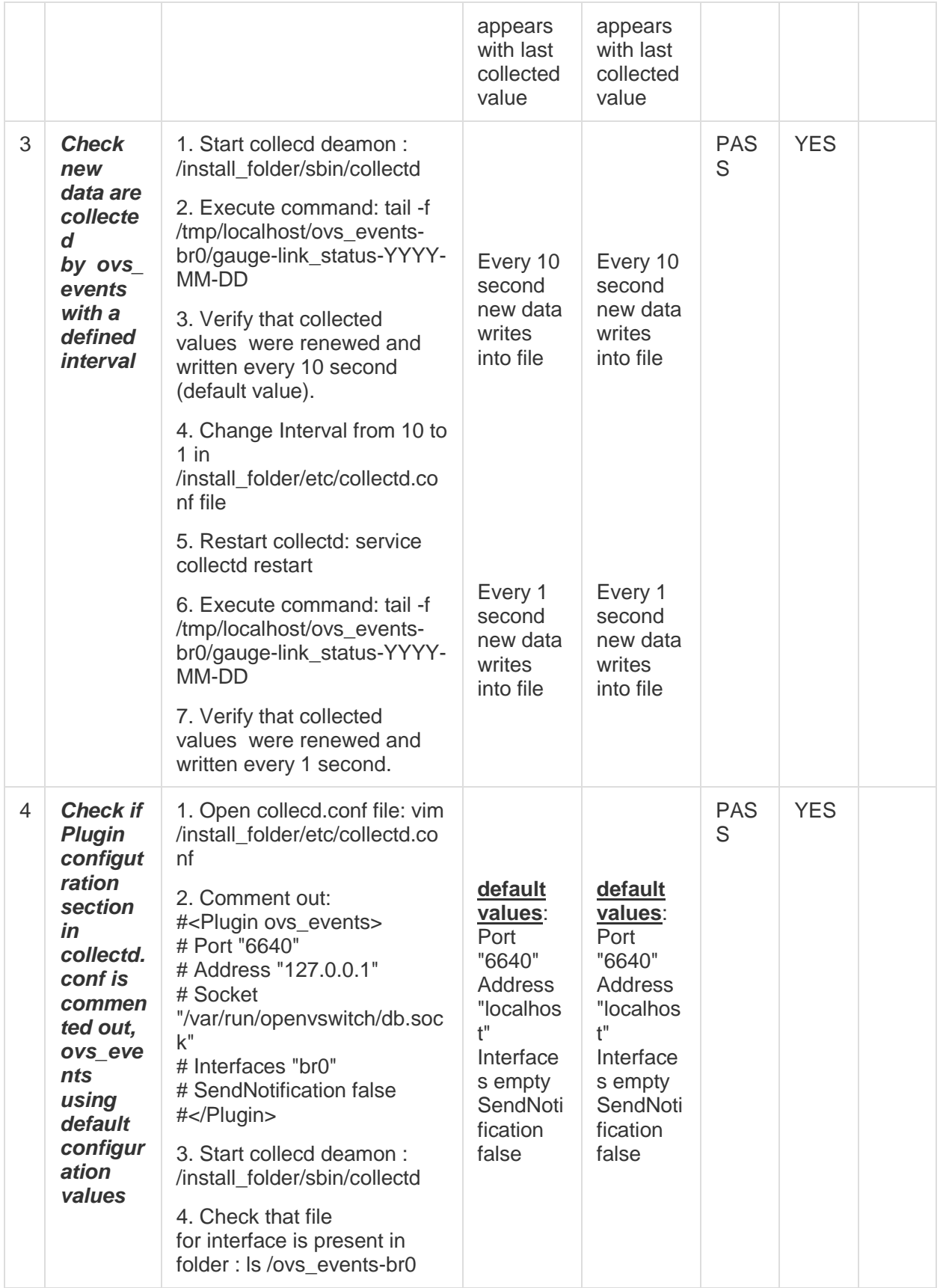

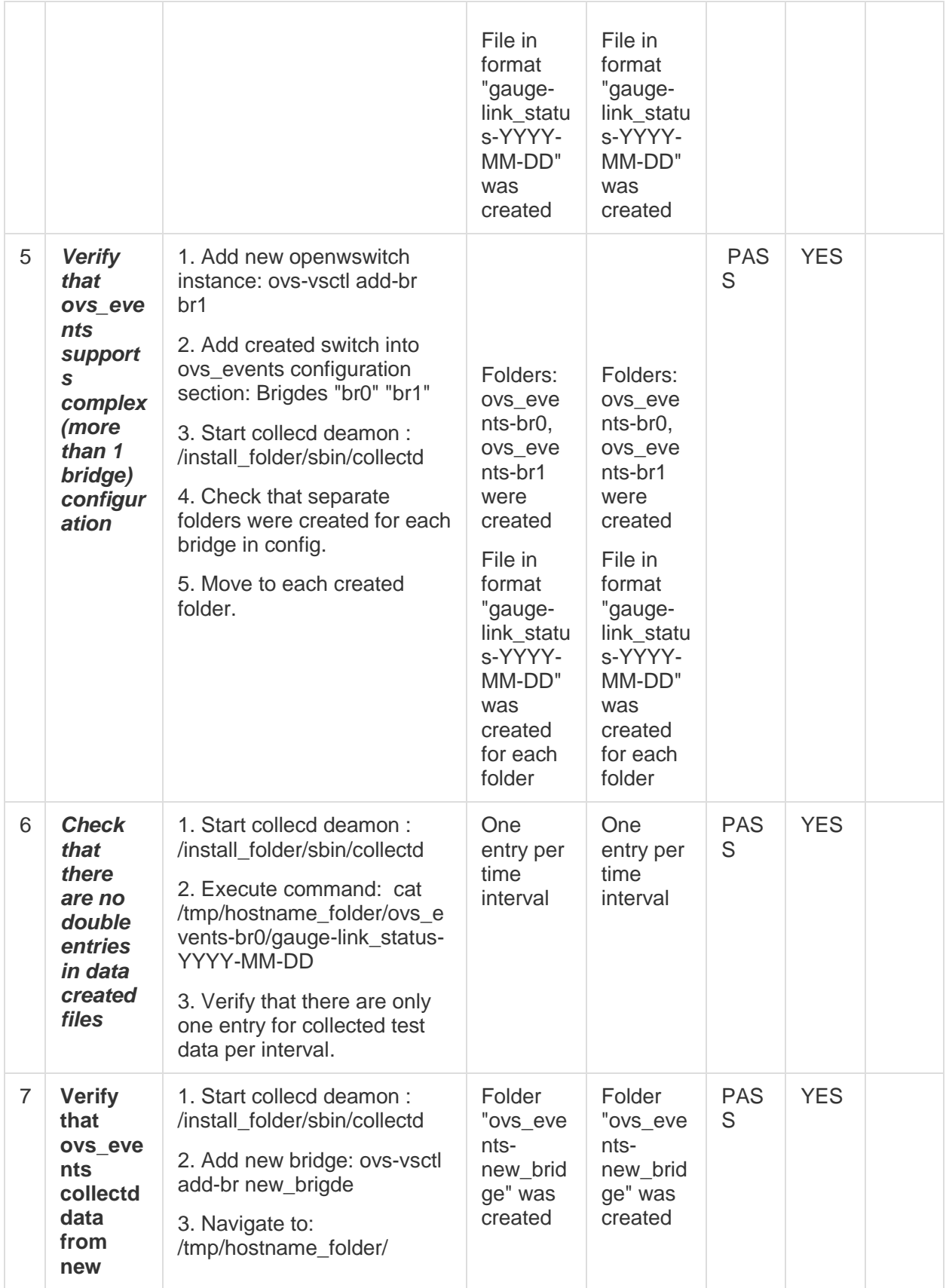

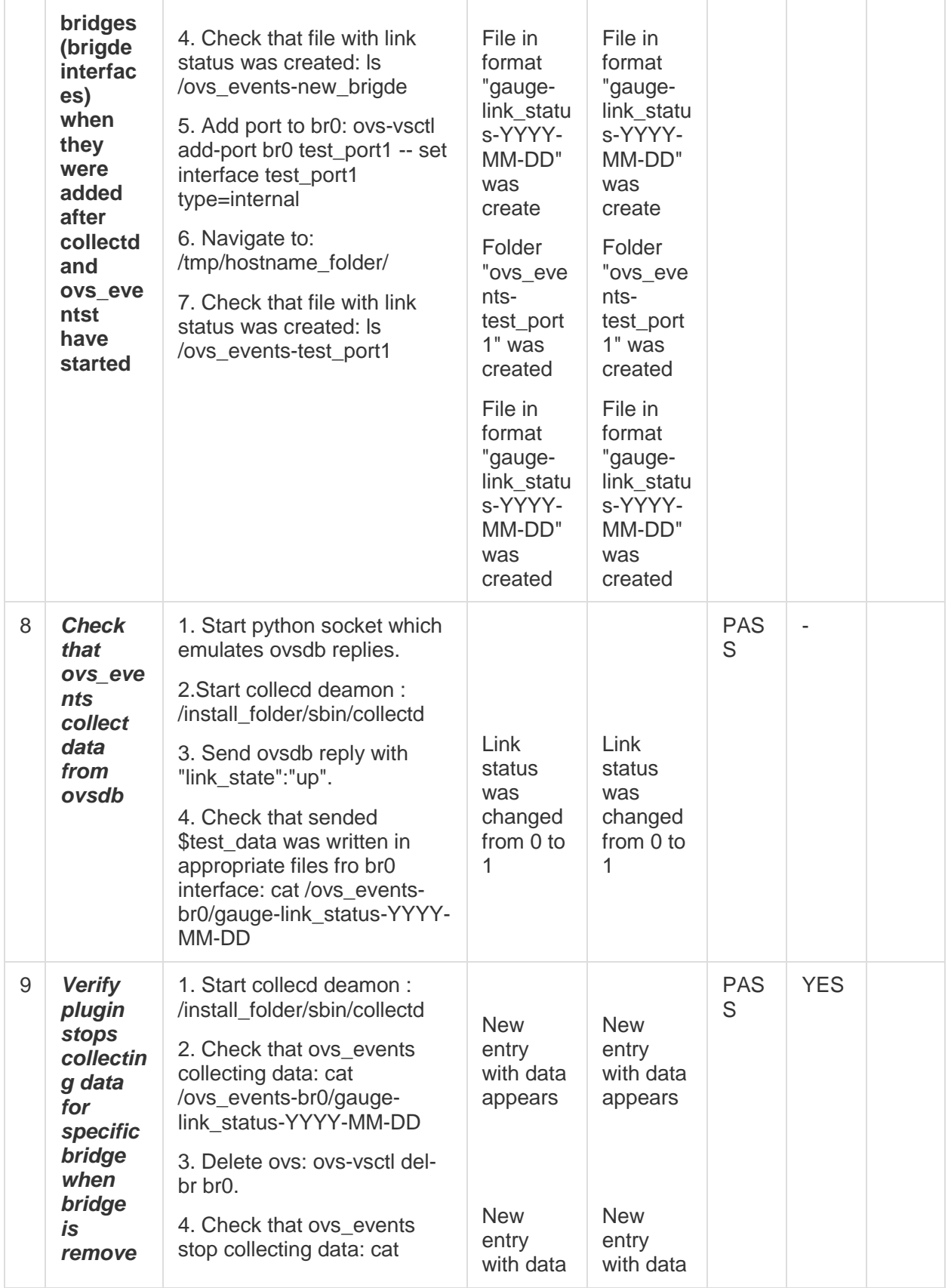

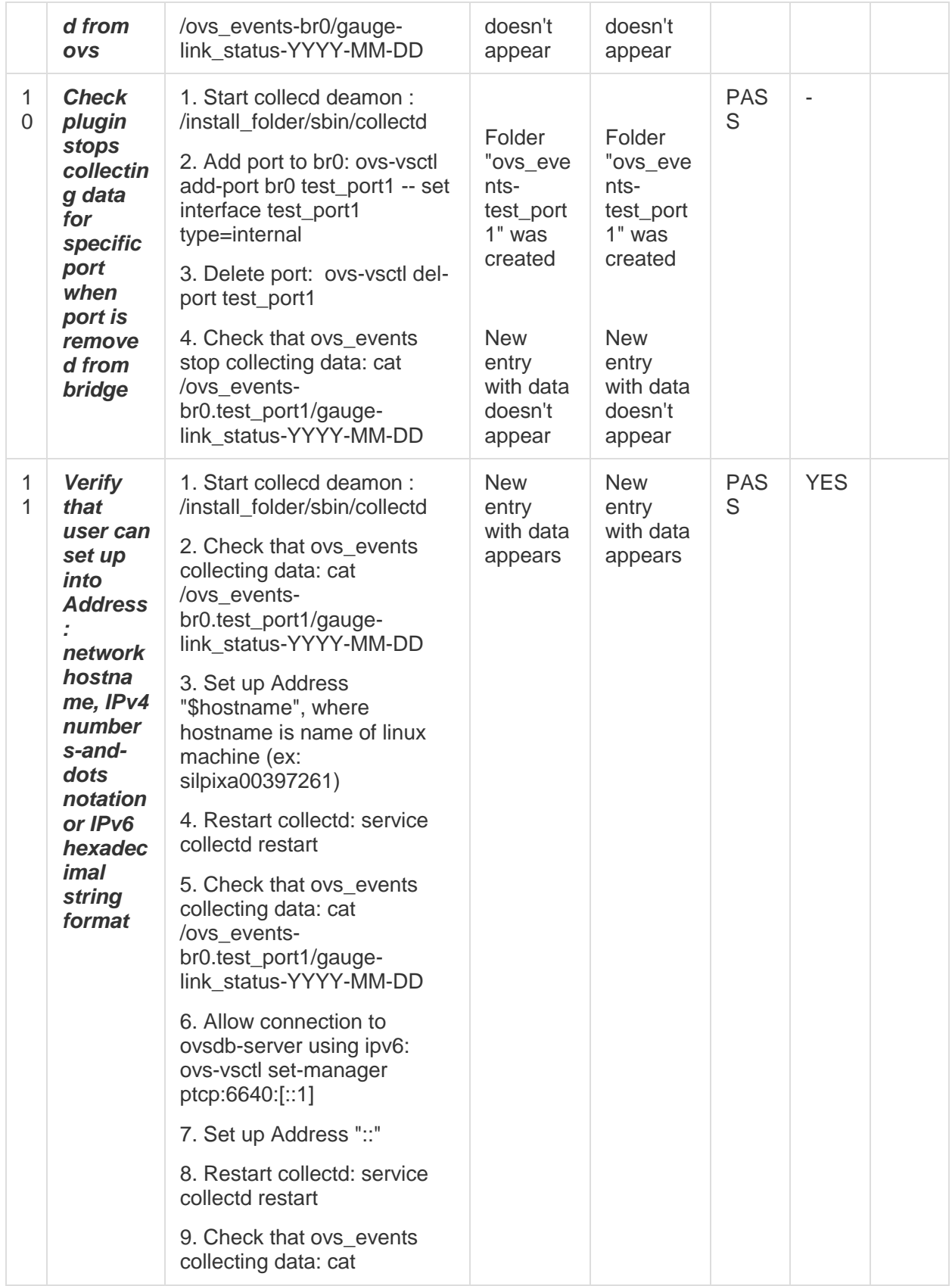

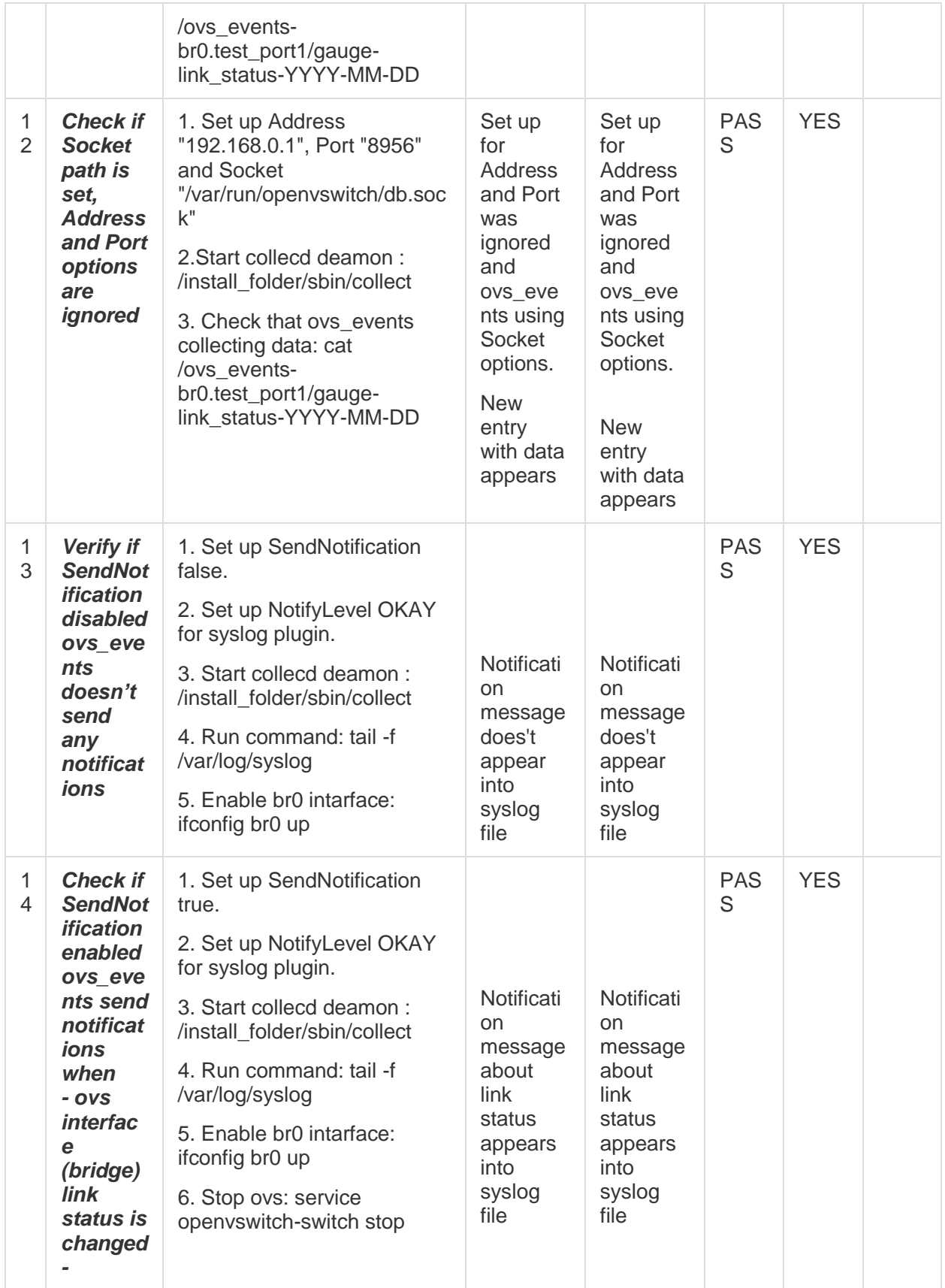

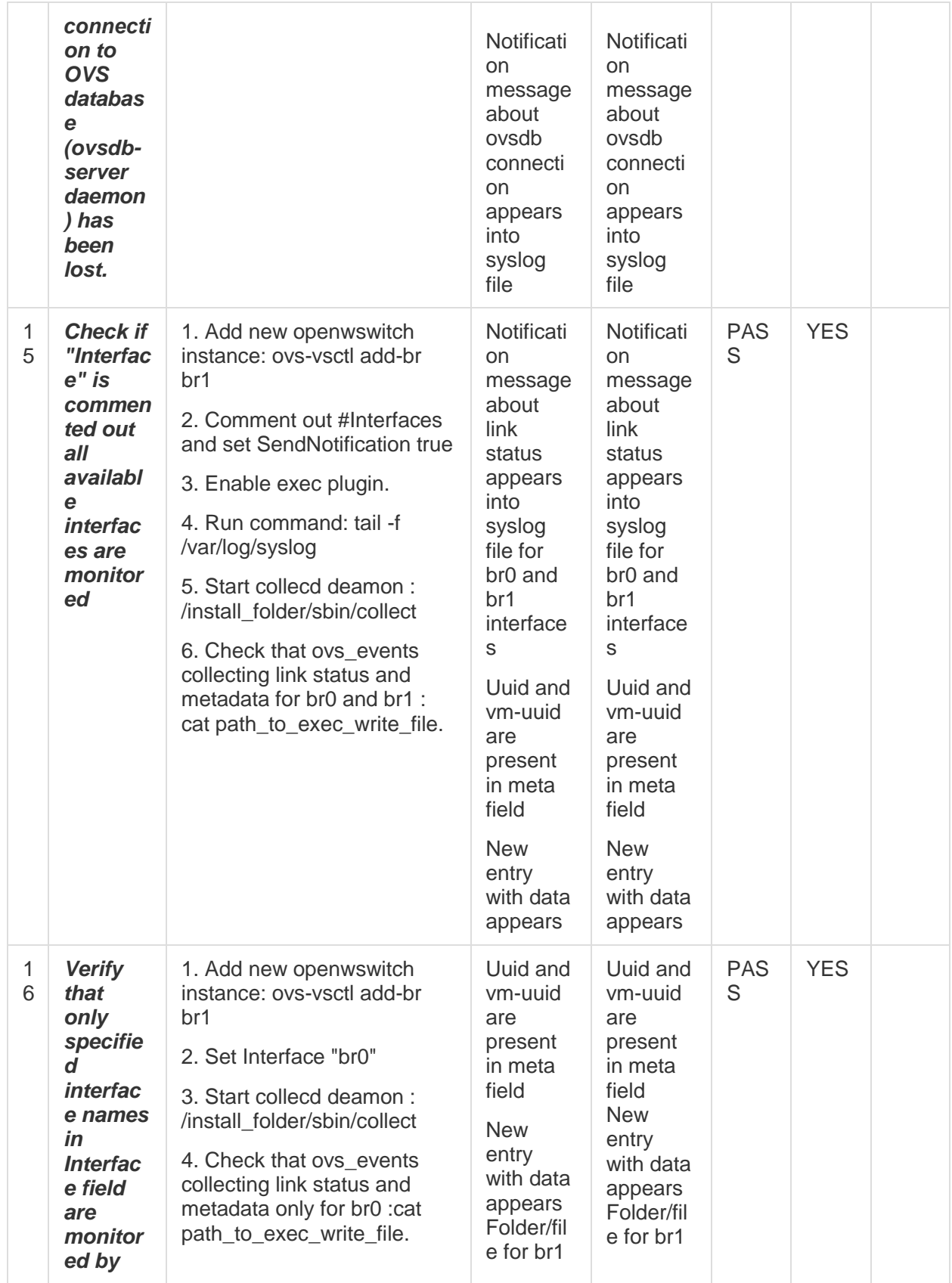

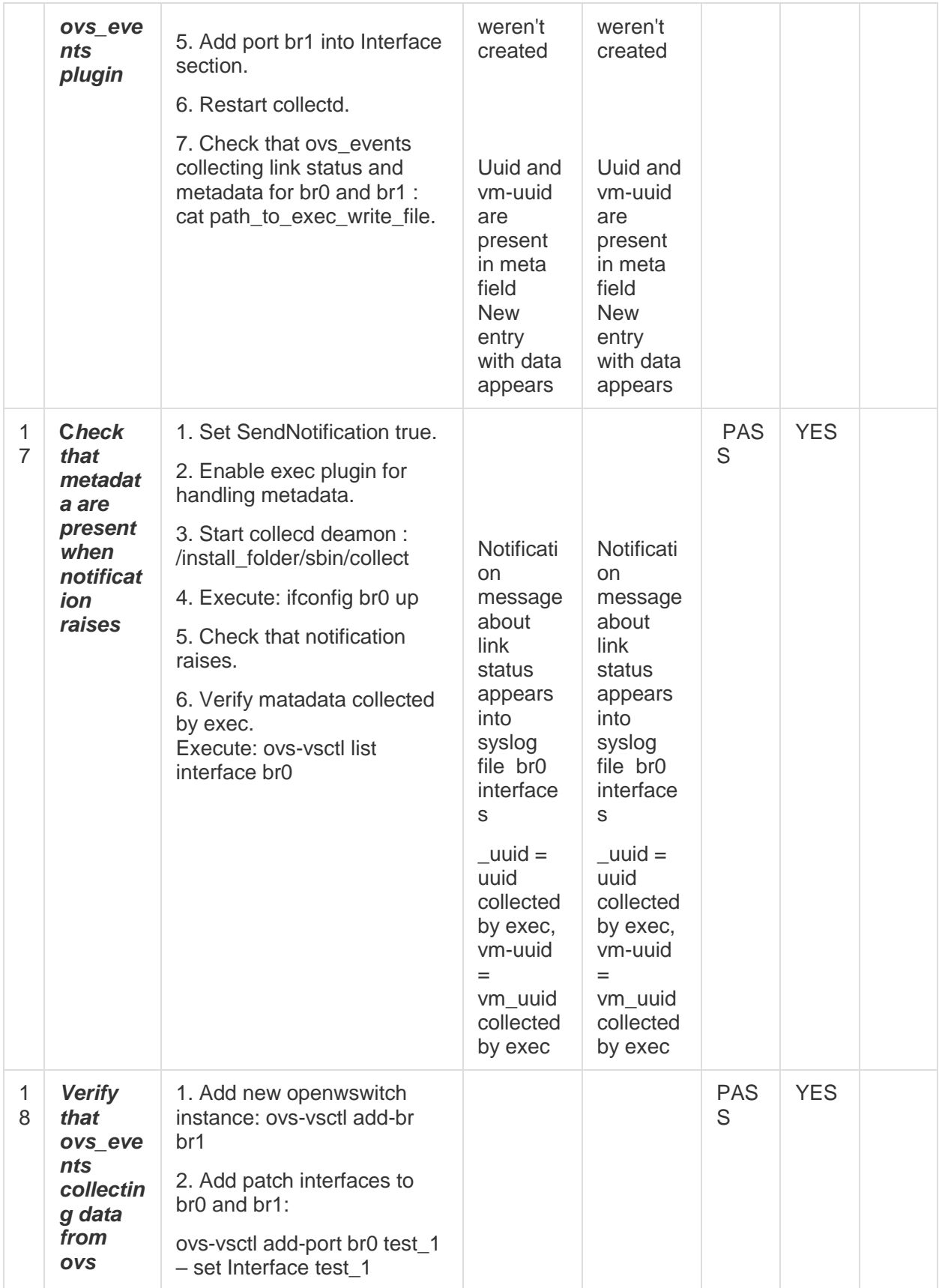

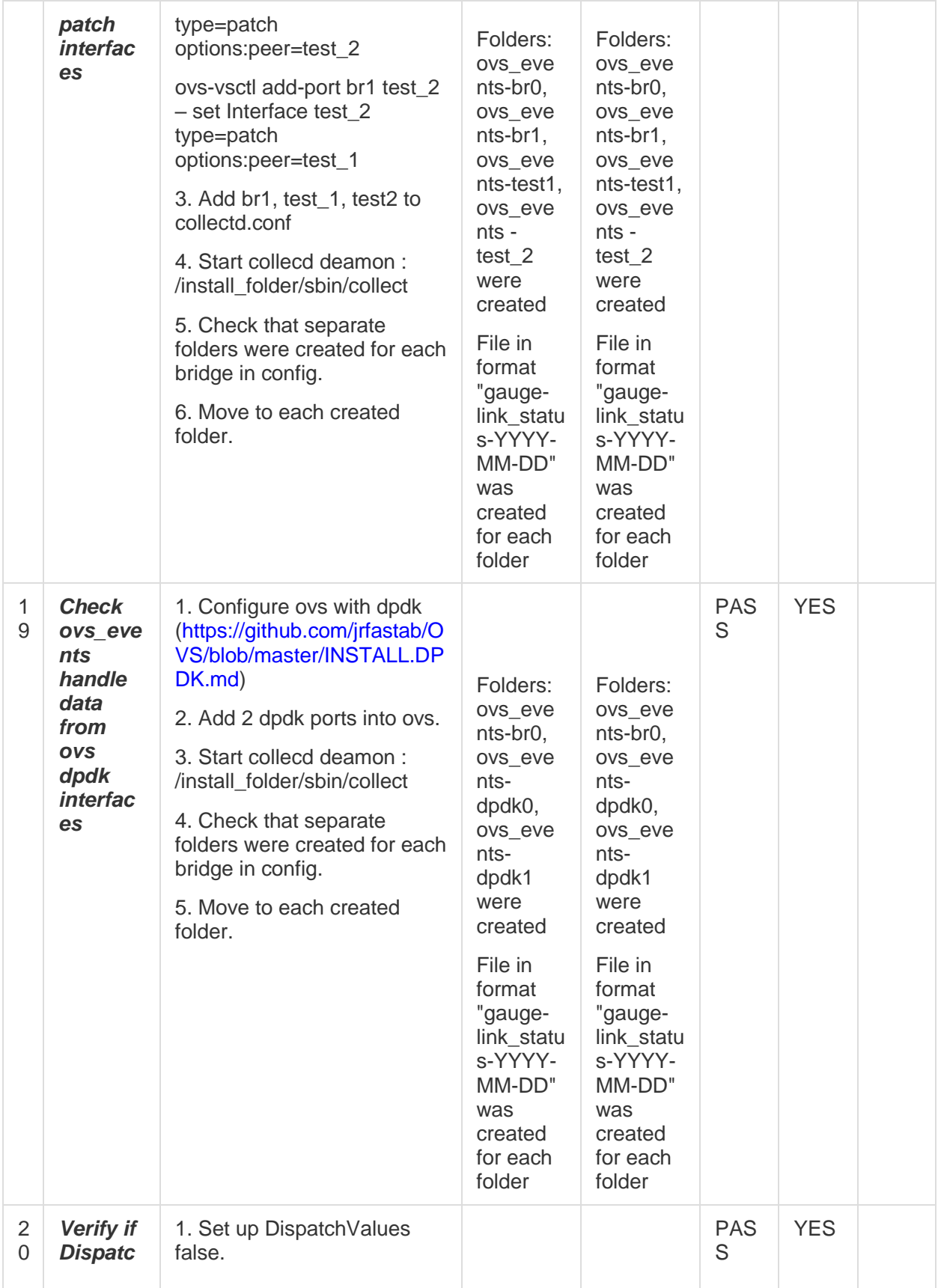

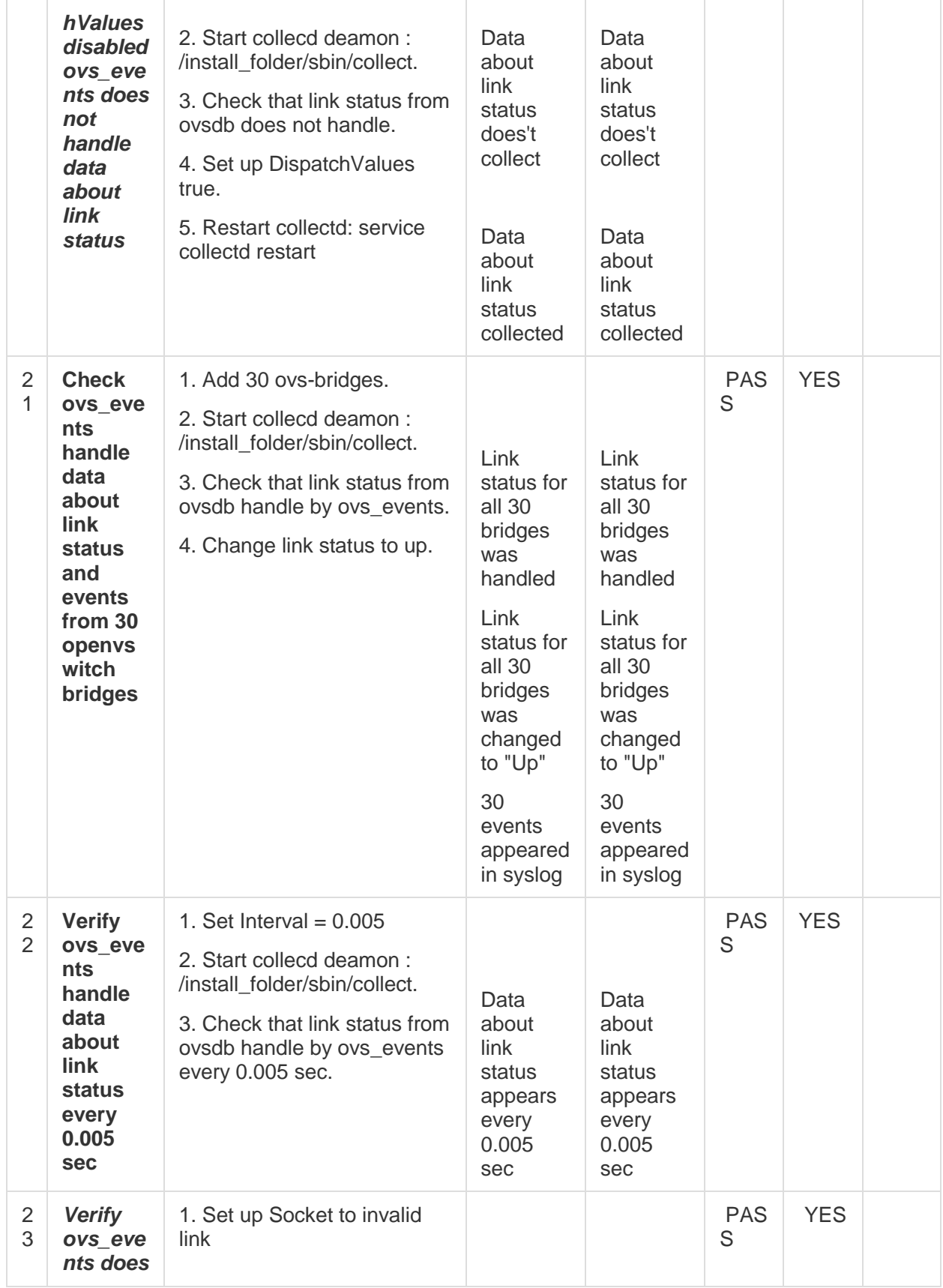

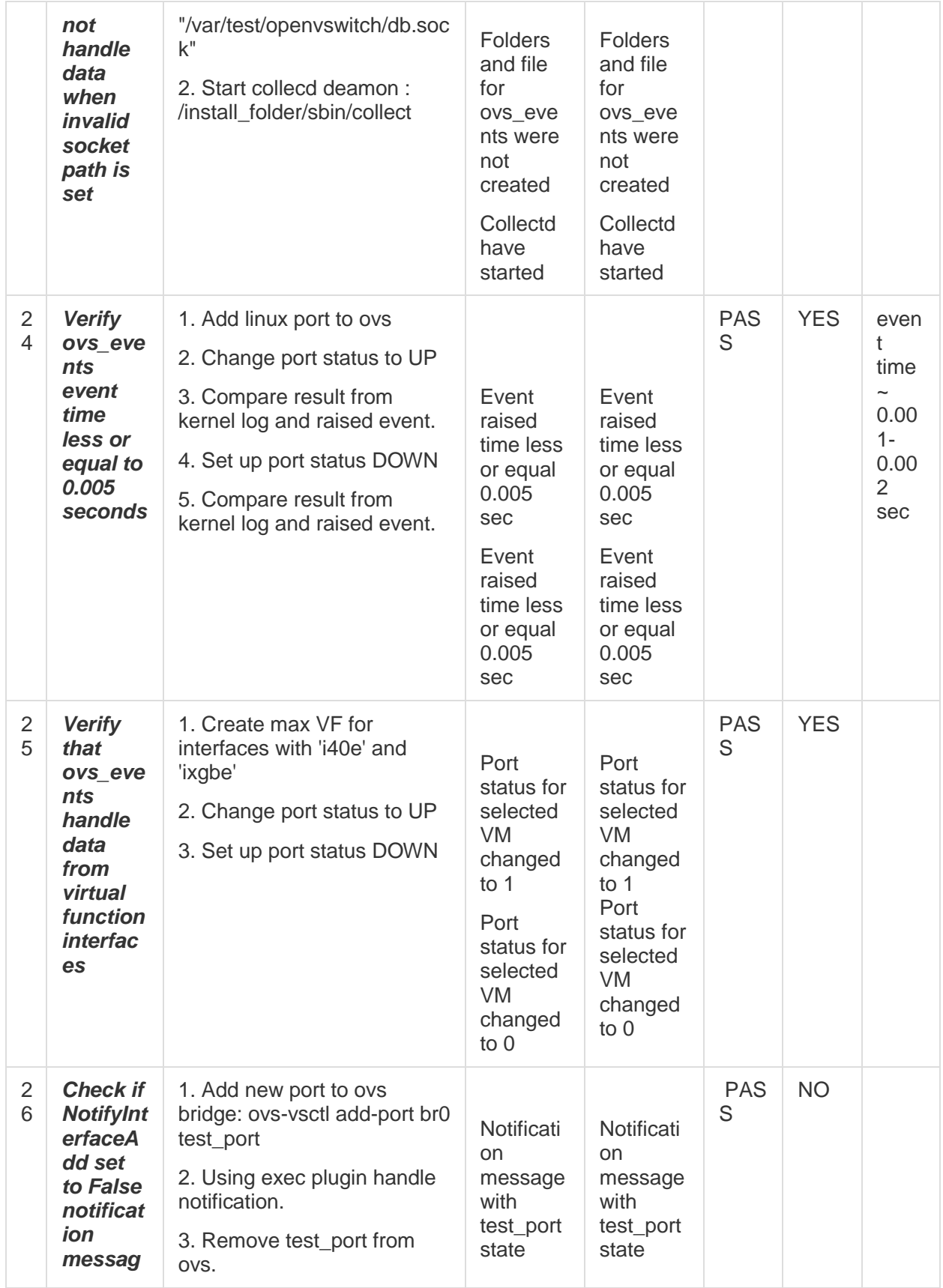

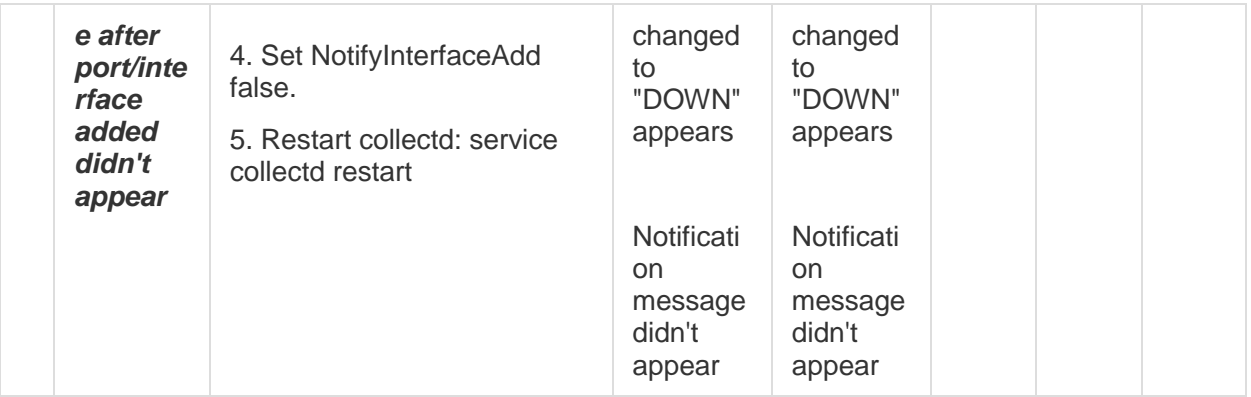

# **OVS statistic SNMP tests.**

#### **Important:**

OvS stats can be read directly from OvS using standard SNMP MIBs (IF\_MIB) and this does not require OvS plugin availability.

#### **Tests precondition:**

- 1. SNMP installed and configured.
- 2. OvS installed and running.
- 3. Standard SNMP MIBS are installed.
- 4. Important NOTE: No need in OvS plugin.

#### **Useful information:**

1. IF-MIB starting OID

.1.3.6.1.2.1.2

- 2. Reading list of interfaces from Standard IF\_MIB snmpwalk -v2c -cpublic localhost .1.3.6.1.2.1.2.2.1.2
- 3. Actual OID for OvS interfaces will be stable during current system run, but will differs between different system runs. For example:

....................................................................

iso.3.6.1.2.1.2.2.1.2.311 = STRING: "br0" iso.3.6.1.2.1.2.2.1.2.314 = STRING: "test\_port1"

4. List of Counters means simple counters, not detailed. For example:

 $iso.3.6.1.2.1.2.2.1.10.311 = Counter32:0$ iso.3.6.1.2.1.2.2.1.11.311 = Counter32: 0 iso.3.6.1.2.1.2.2.1.12.311 = Counter32: 0 iso.3.6.1.2.1.2.2.1.13.311 = Counter32: 6524 iso.3.6.1.2.1.2.2.1.14.311 = Counter32: 0 iso.3.6.1.2.1.2.2.1.15.311 = Counter32: 0

iso.3.6.1.2.1.2.2.1.16.311 = Counter32: 6025 iso.3.6.1.2.1.2.2.1.17.311 = Counter32: 48 iso.3.6.1.2.1.2.2.1.18.311 = Counter32: 0 iso.3.6.1.2.1.2.2.1.19.311 = Counter32: 0 iso.3.6.1.2.1.2.2.1.20.311 = Counter32: 0

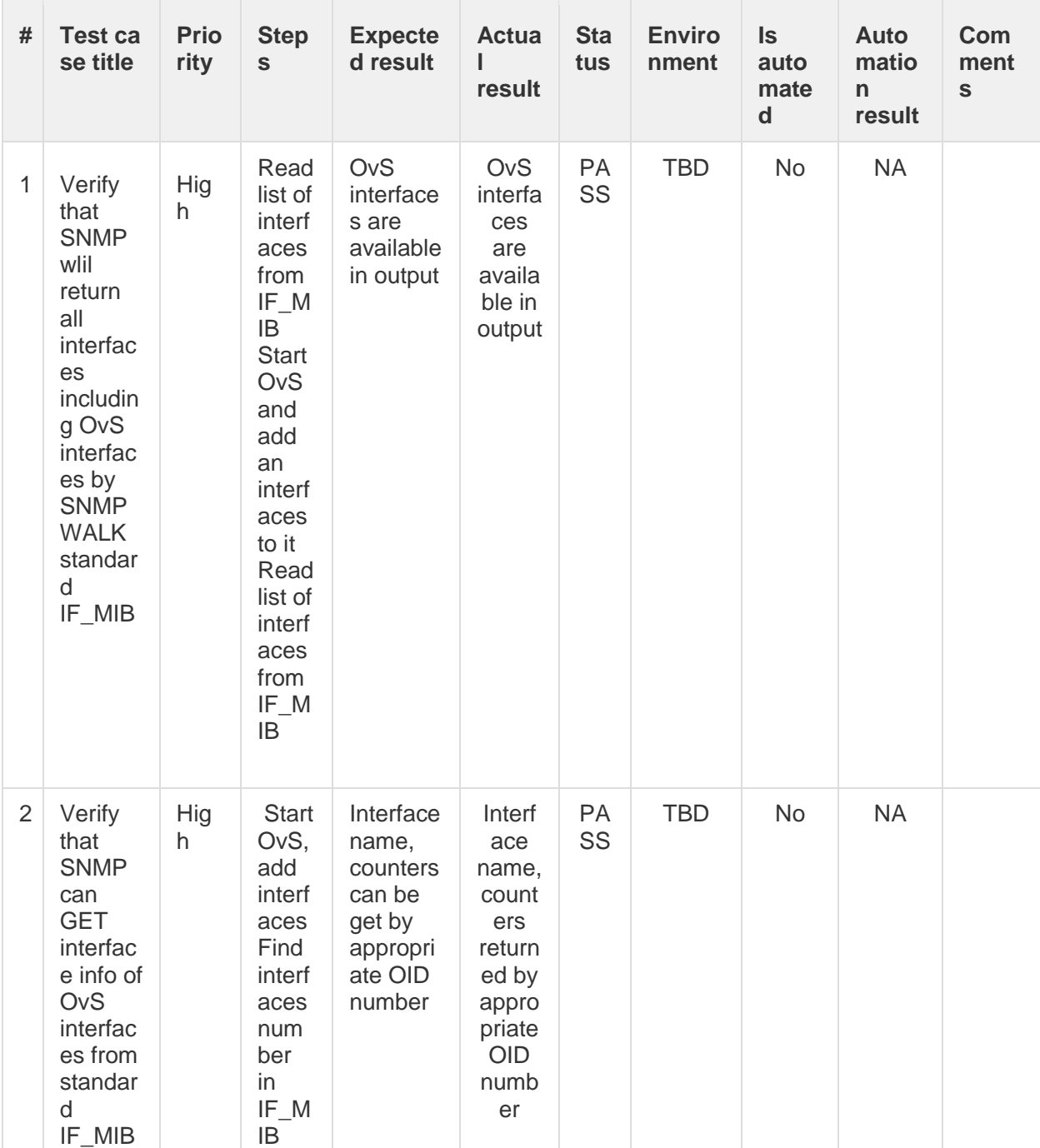

### Table #3. SNMP: OVS statistic tests results.

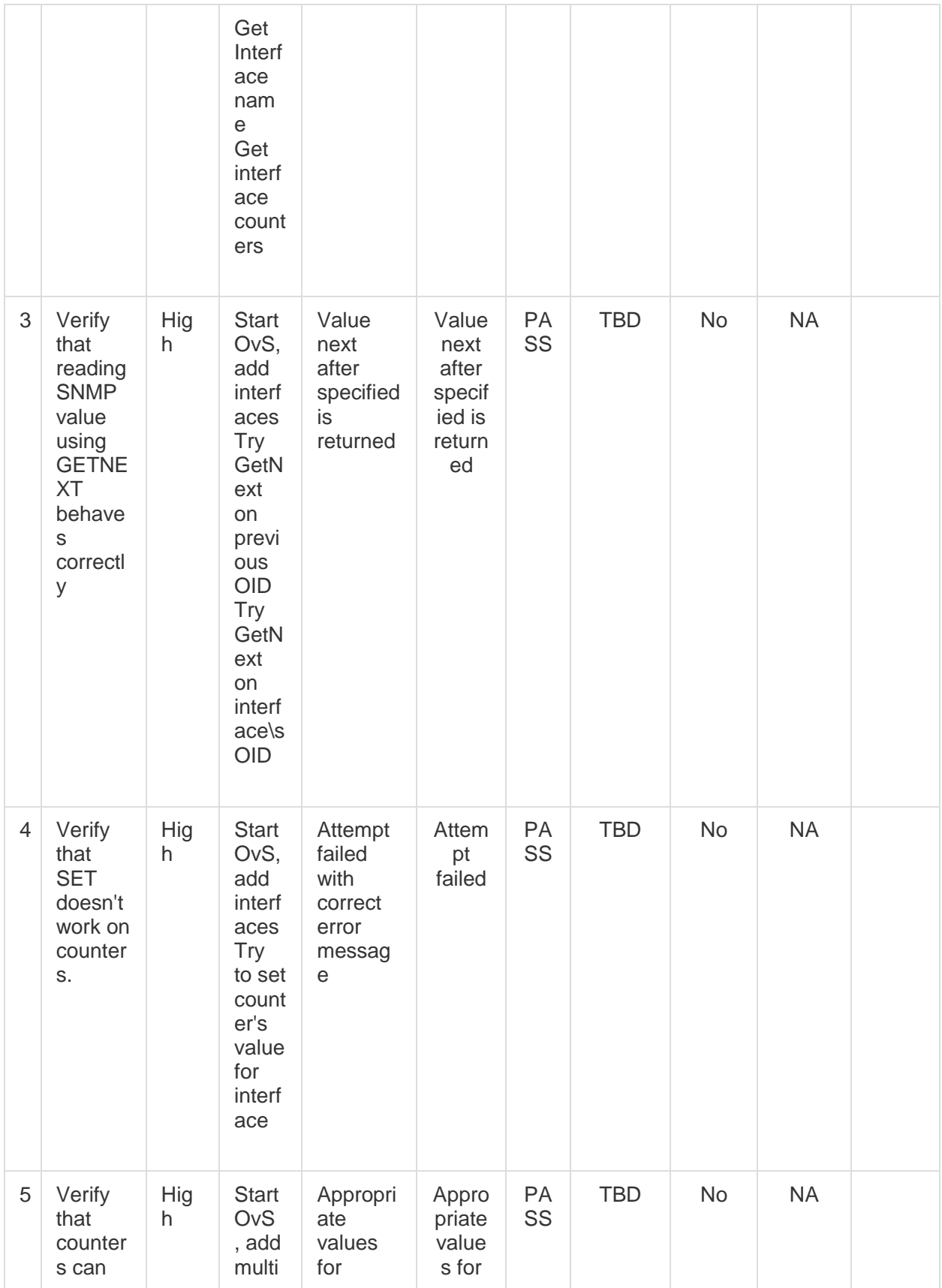

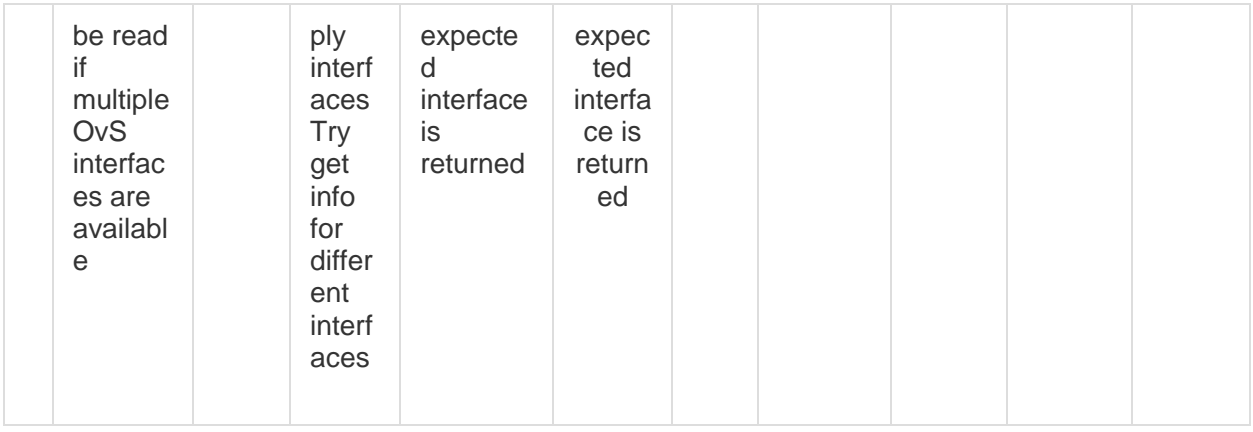

# **OVS events multi instance collectd plugin tests.**

*Ovs\_events configuration:*

- Open collectd config file: vim /install\_folder/etc/collectd.conf
- Uncomment LoadPlugin "ovs\_events" fields.
- Uncomment

<Plugin ovs\_events> <Instance hostname> DispatchValues true </Instance> SendNotification true </Plugin>

*OpenvSwitch configuration:*

- Start ovs: service openvswitch-switch start
- Add new bridge: ovs-vsctl add-br br0
- Allow connection to ovsdb-server: ovs-vsctl set-manager ptcp:6640

### Table #4. OVS events multi instance collectd plugin tests results.

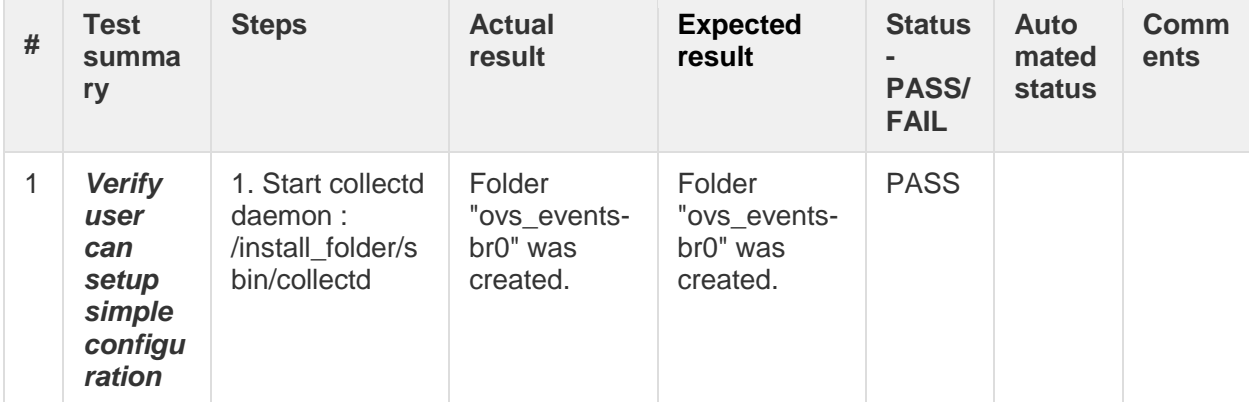

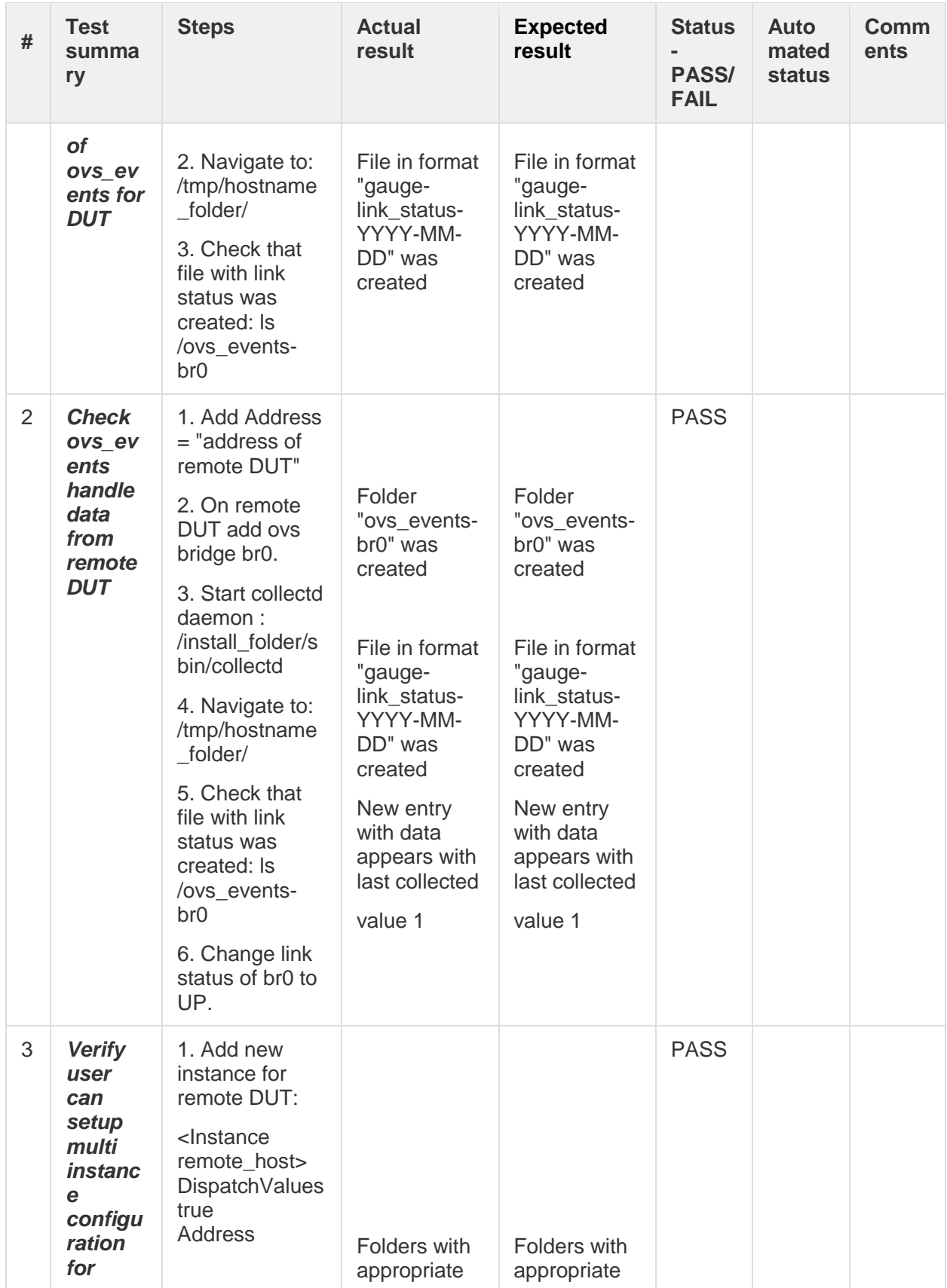

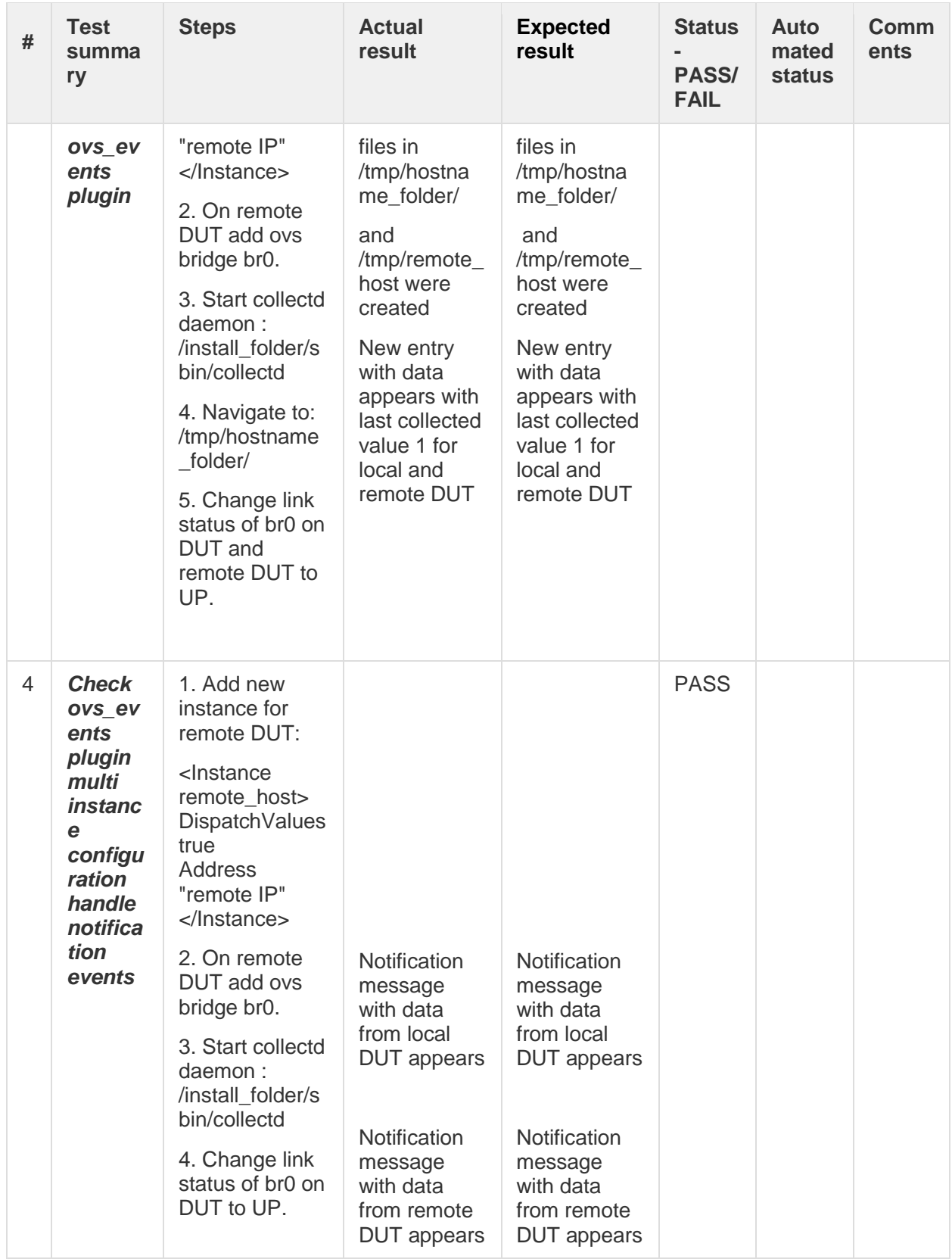

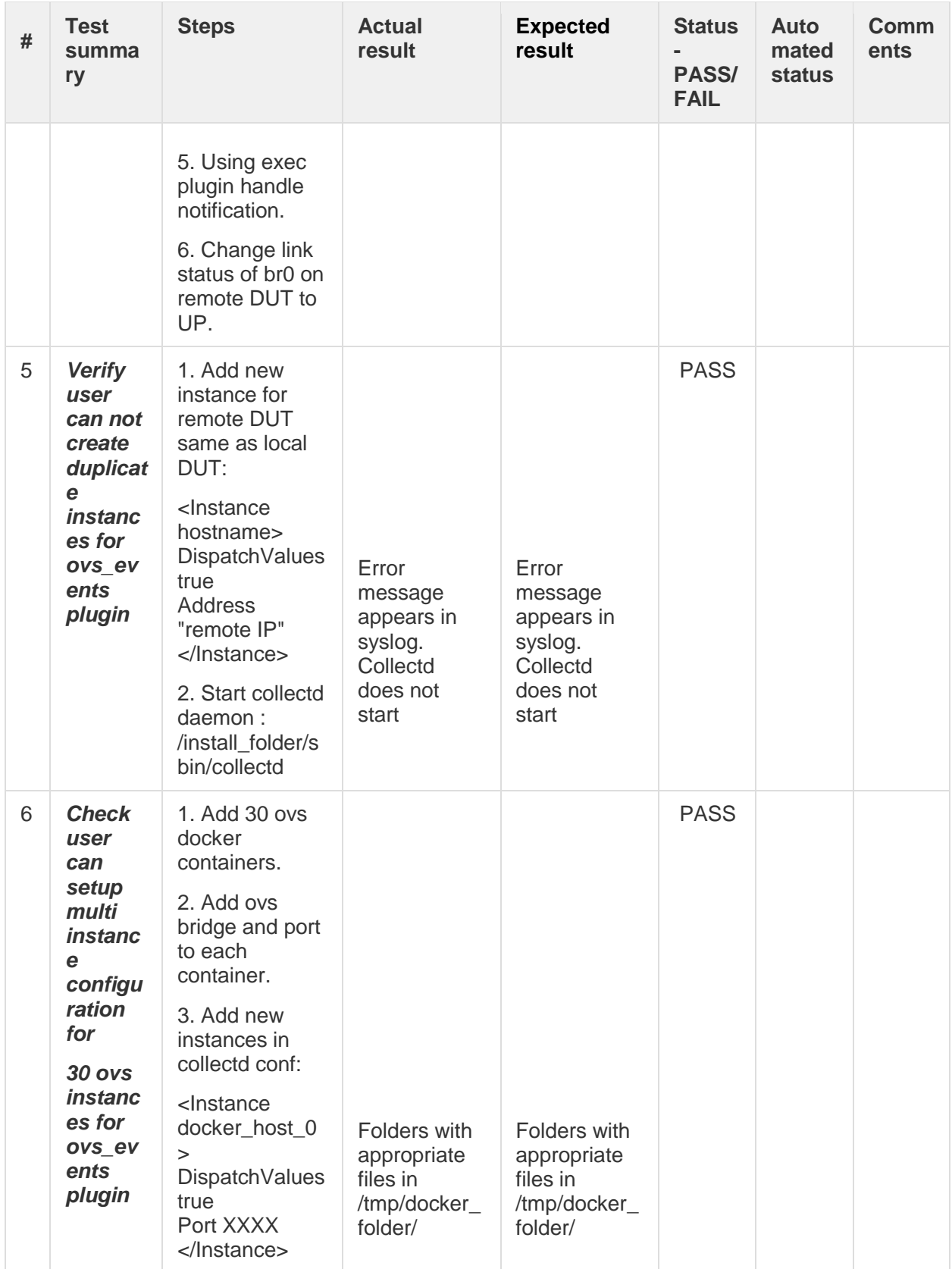

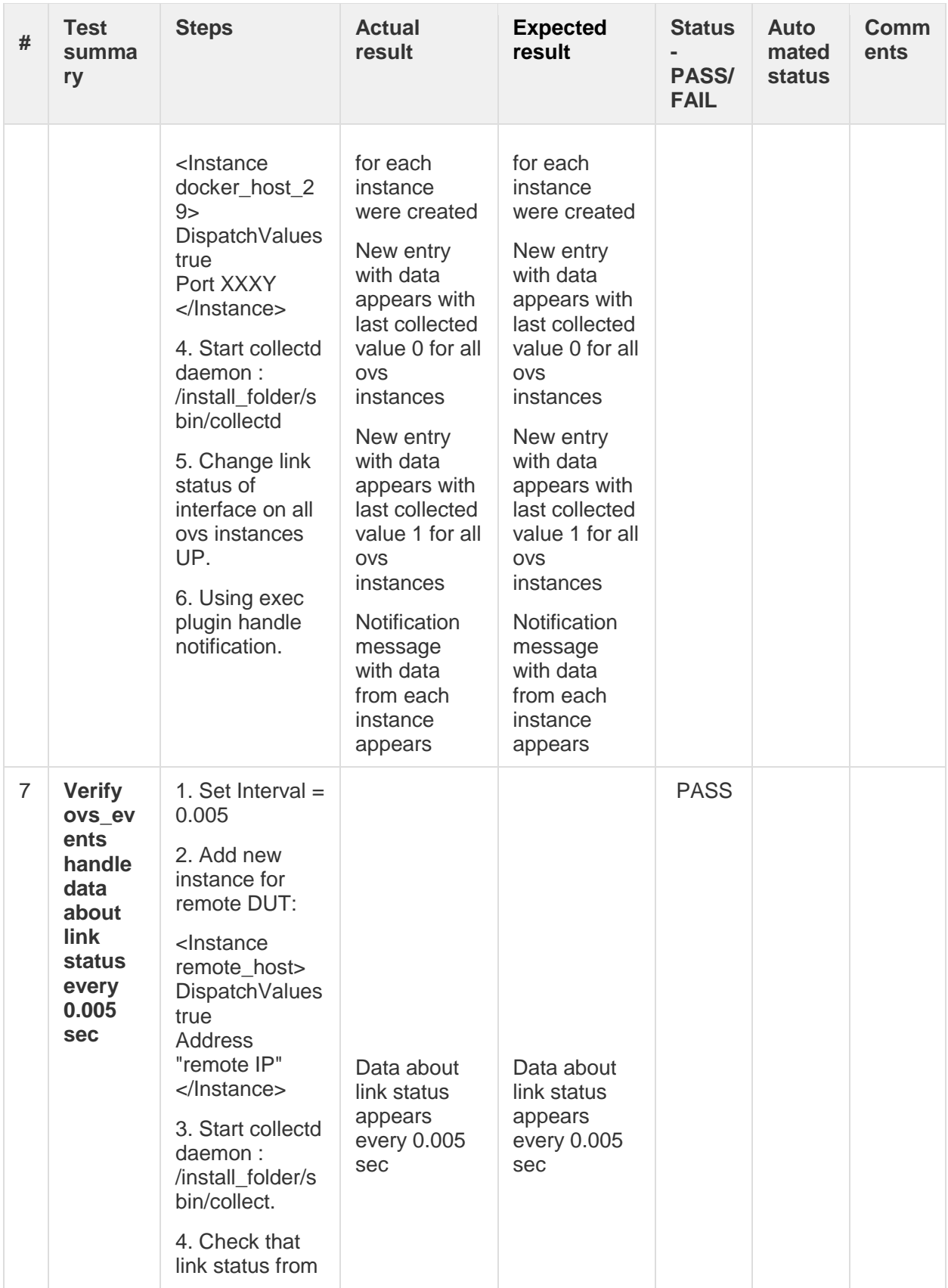

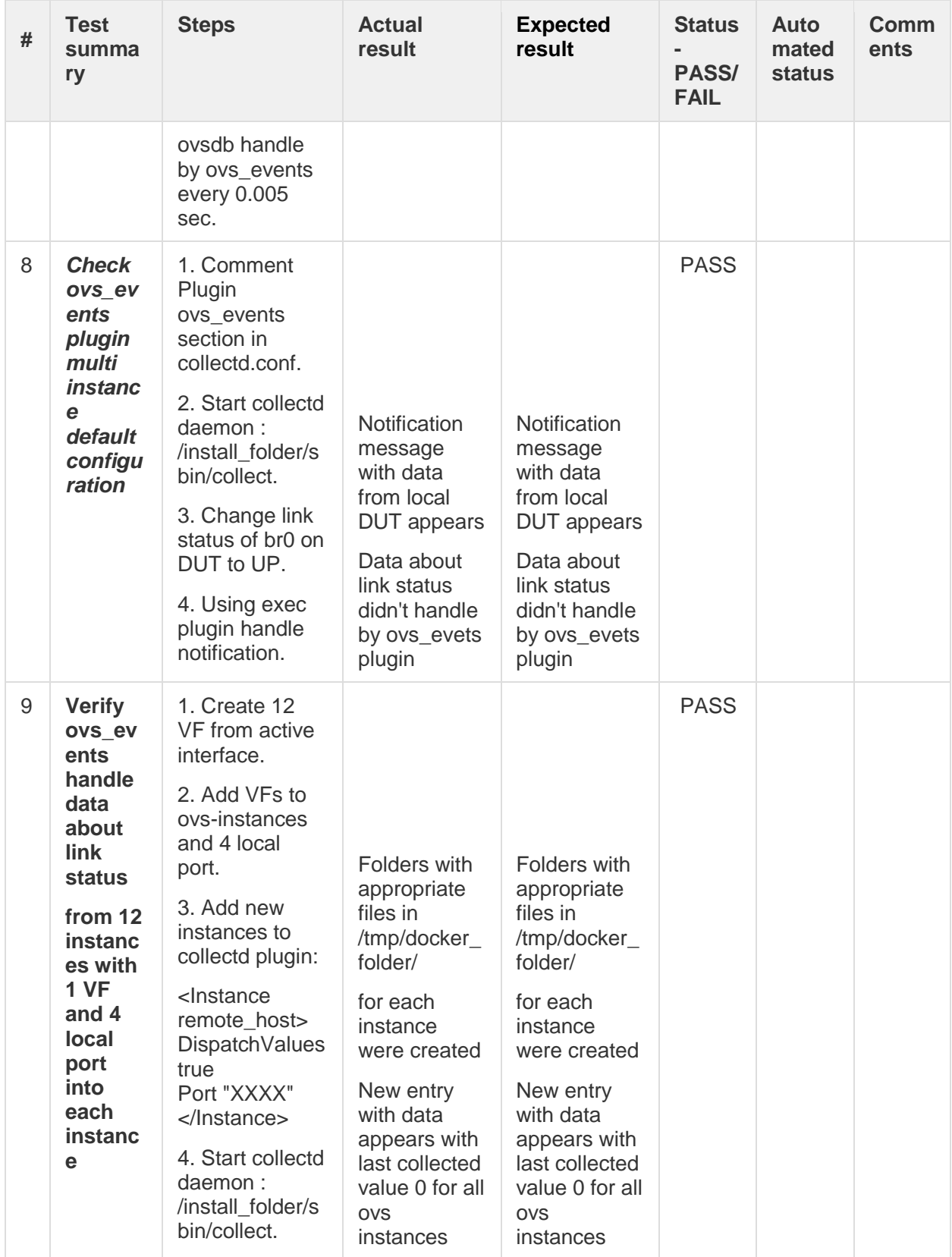

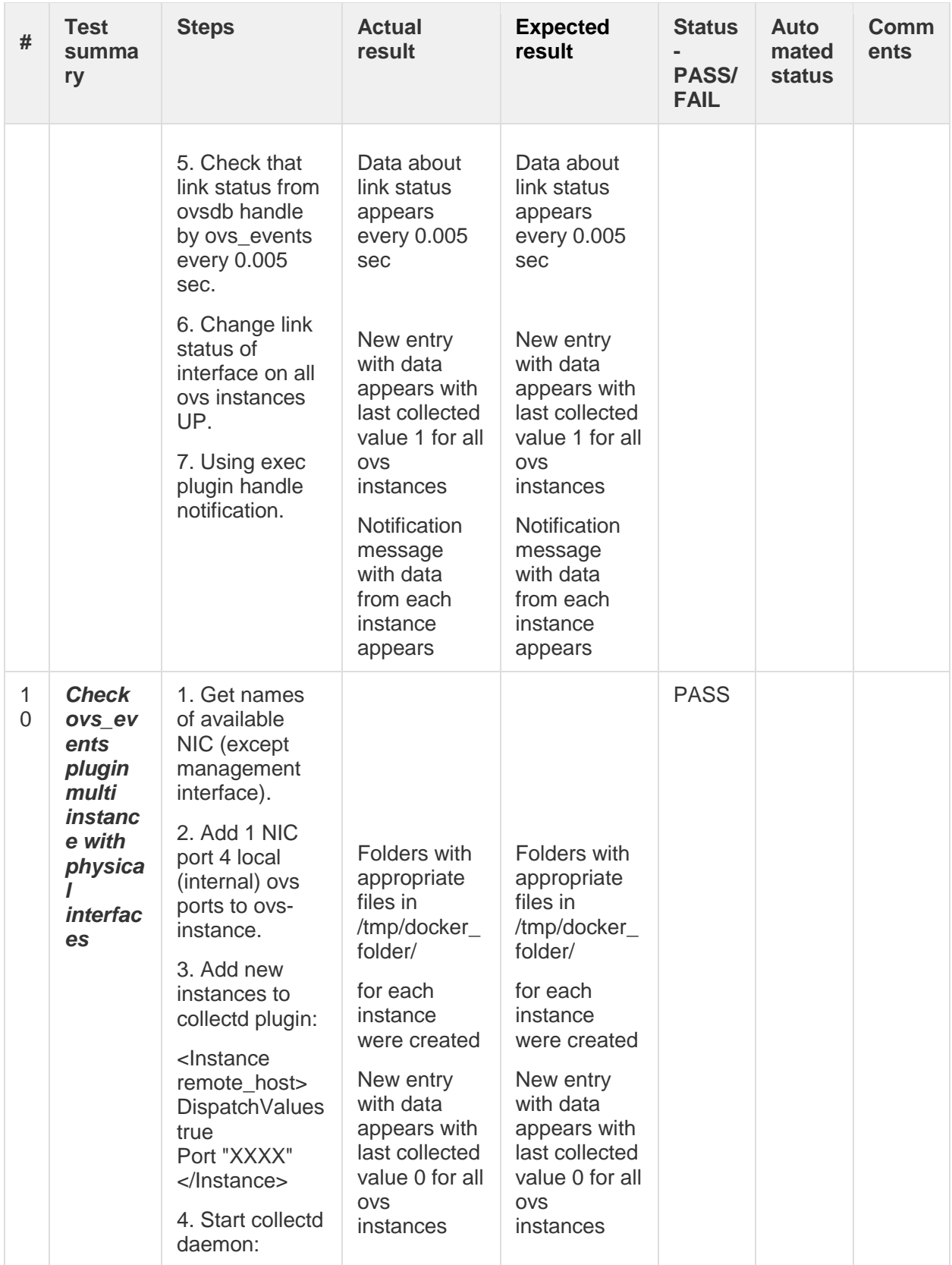

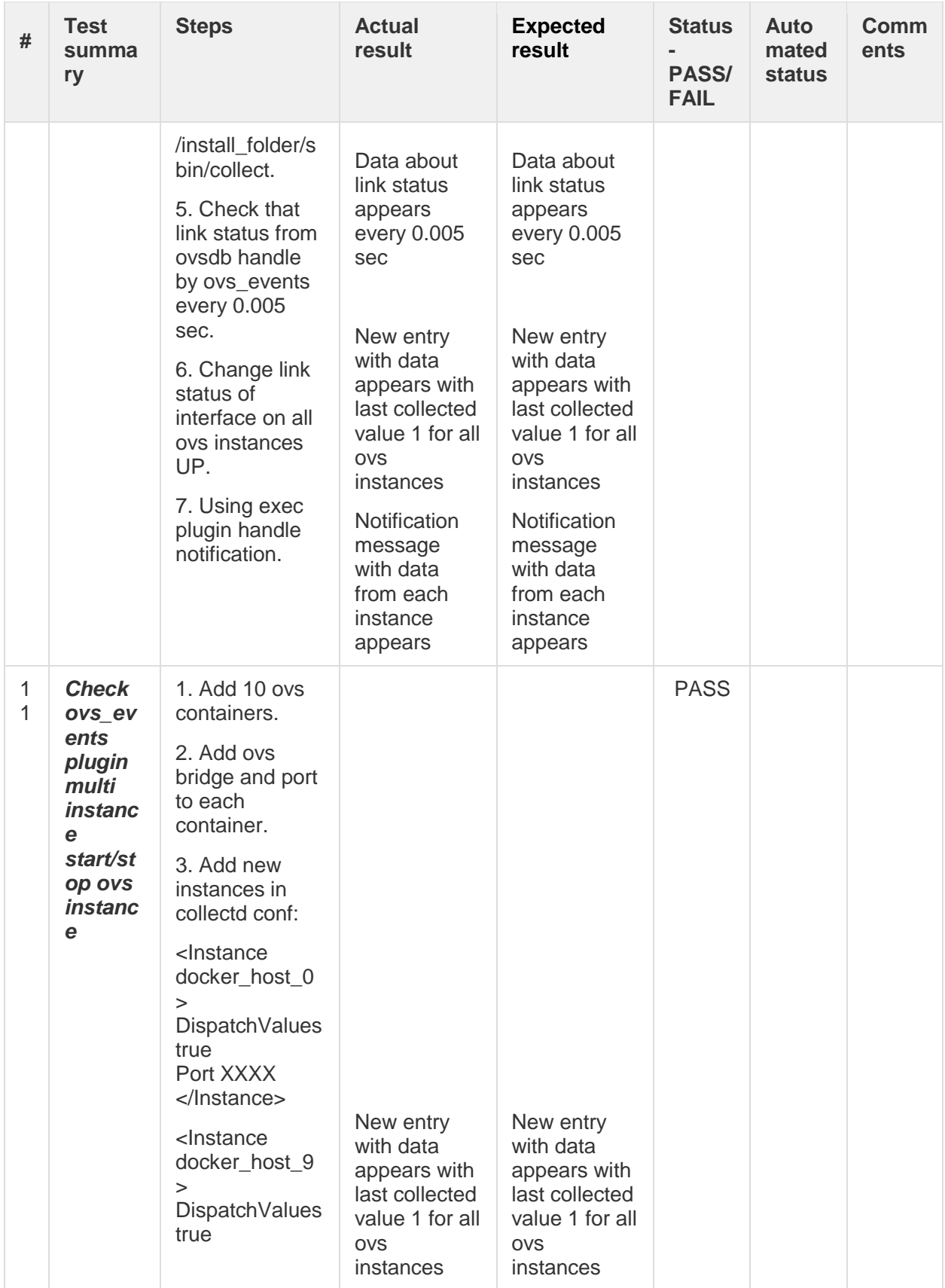

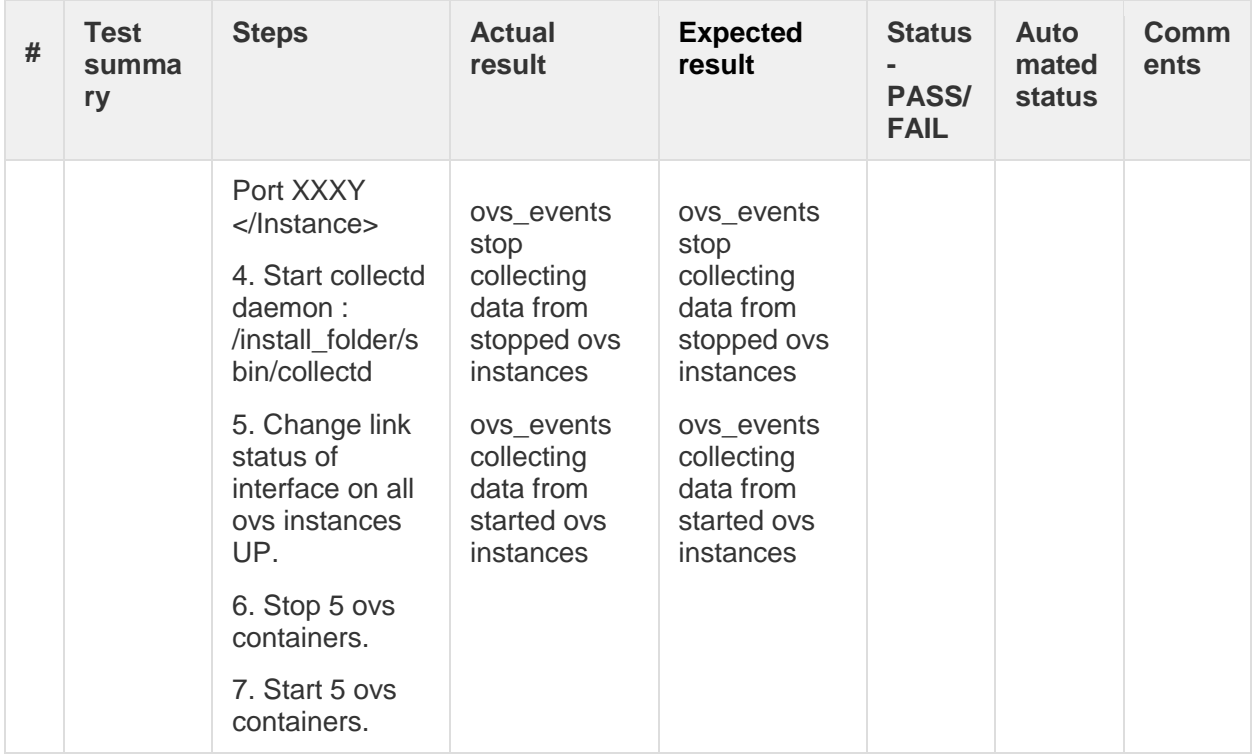

## **OVS stats multi instance collectd plugin tests.**

*Ovs\_stats configuration:*

- Open collectd config file: vim /install\_folder/etc/collectd.conf
- Uncomment LoadPlugin "ovs\_stats" fields.
- Uncomment

<Plugin ovs\_stats> <Instance hostname> </Instance> </Plugin>

*OpenvSwitch configuration:*

- Start ovs: service openvswitch-switch start
- Add new bridge: ovs-vsctl add-br br0
- Allow connection to ovsdb-server: ovs-vsctl set-manager ptcp:6640

Table #5. OVS stats multi instance collectd plugin tests results.

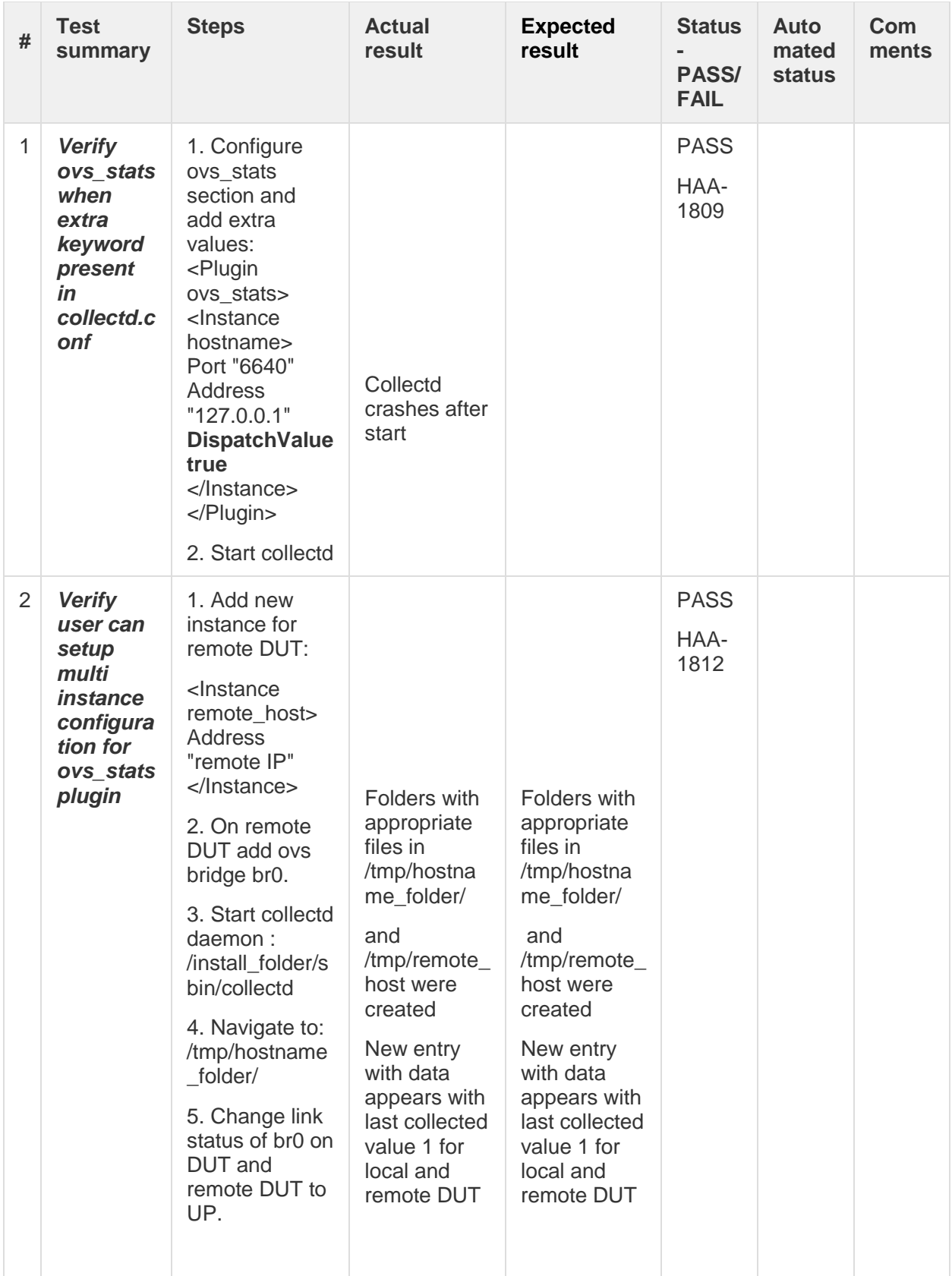

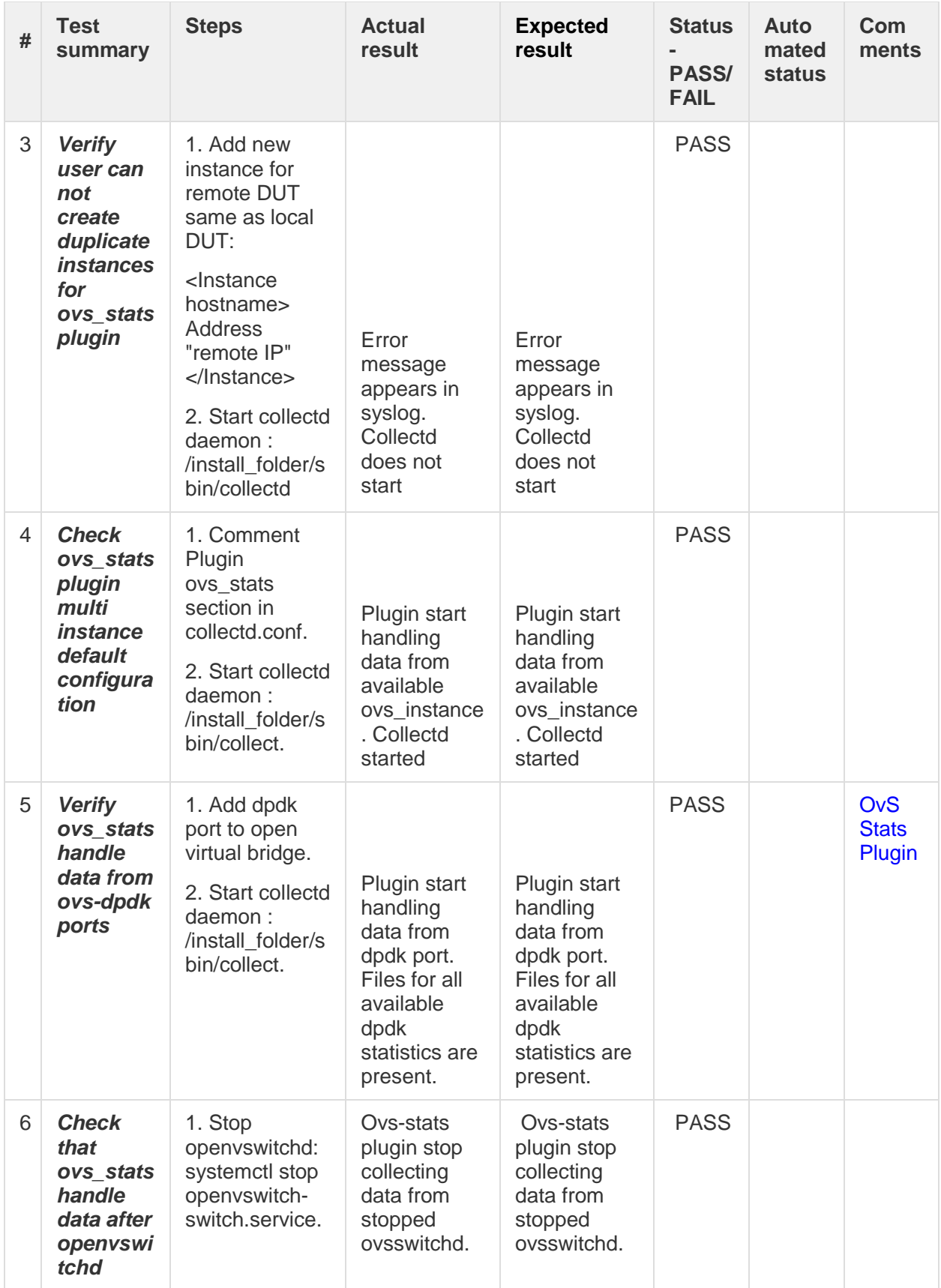

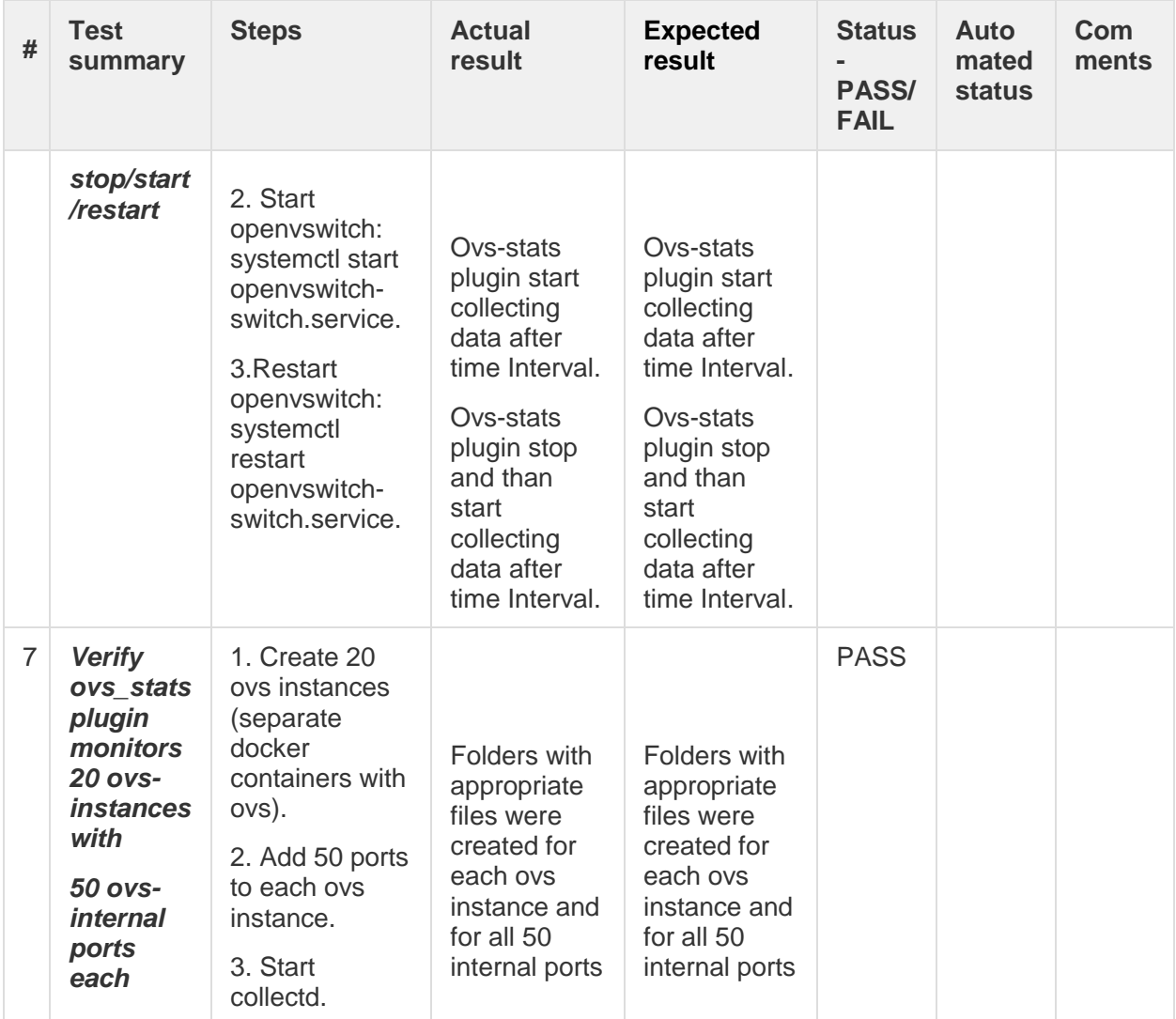